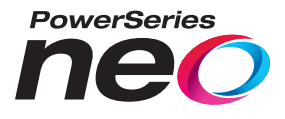

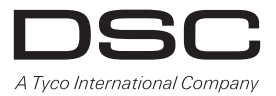

# **Panel de alarma HS2016/2032/2064/2128**

# **Manual de usuario V1.0**

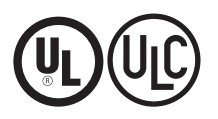

**ADVERTENCIA: Este manual contiene información sobre las limitaciones con respecto al uso y función del producto, así como información sobre las limitaciones relacionadas con la responsabilidad civil del fabricante. Debe leerse todo el manual cuidadosamente.**

# **Tabla de contenidos**

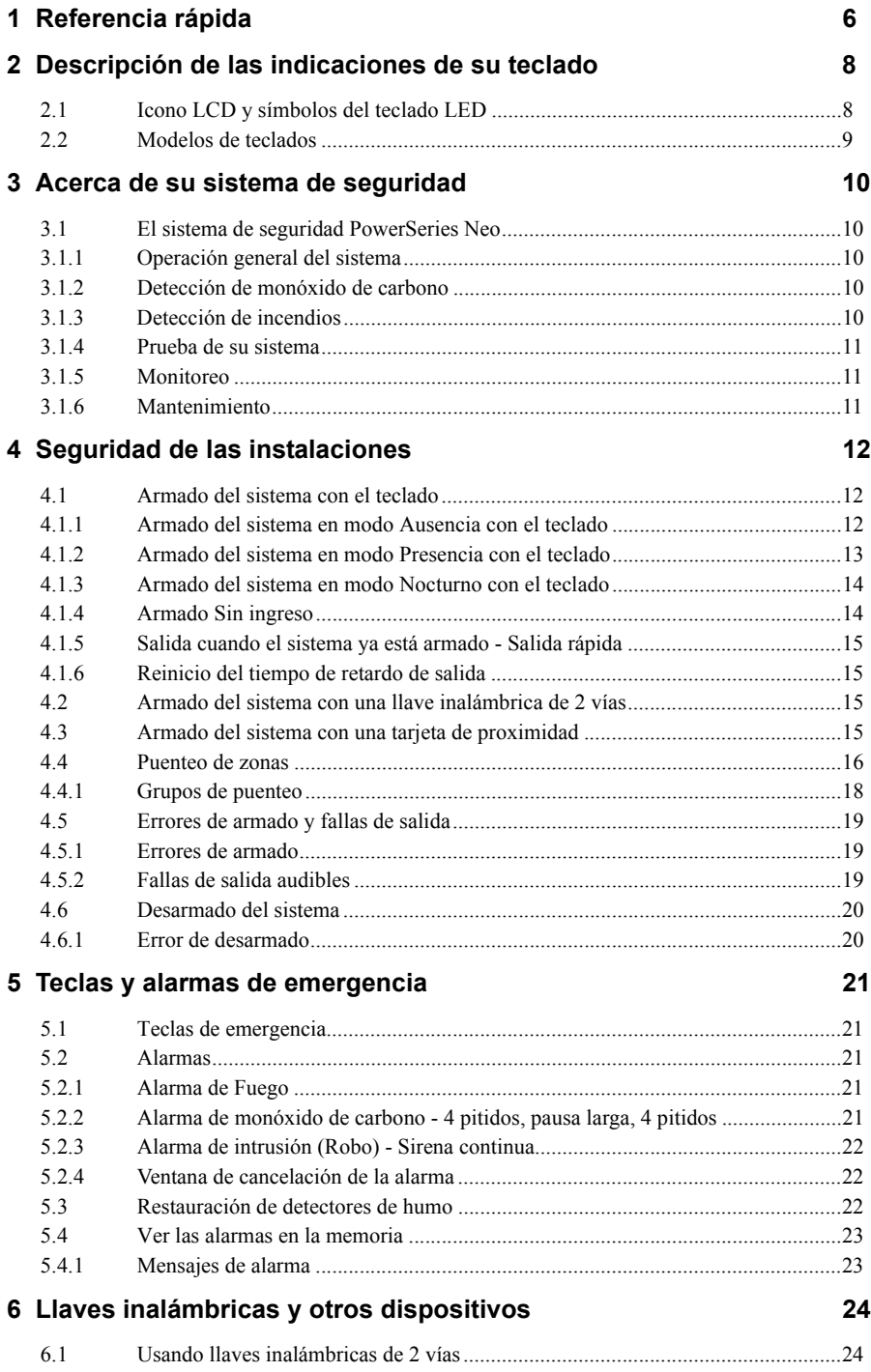

# **Tabla de contenidos**

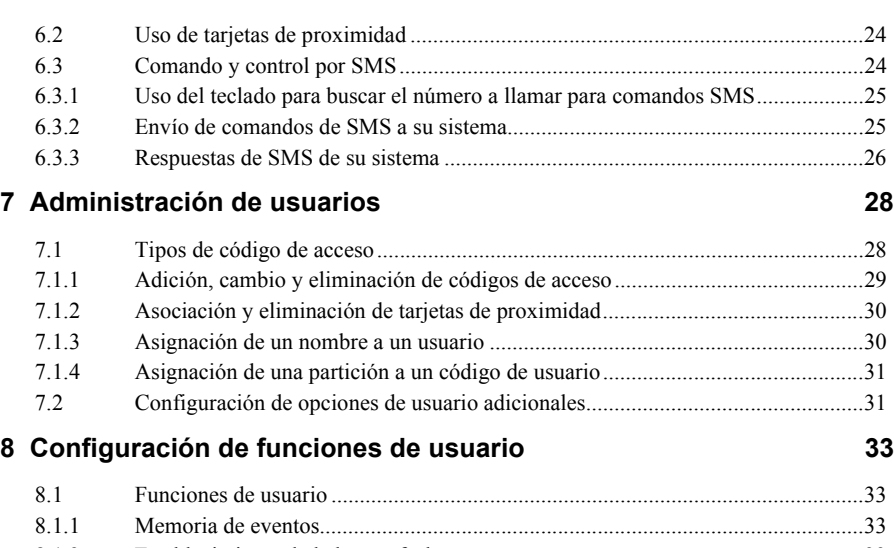

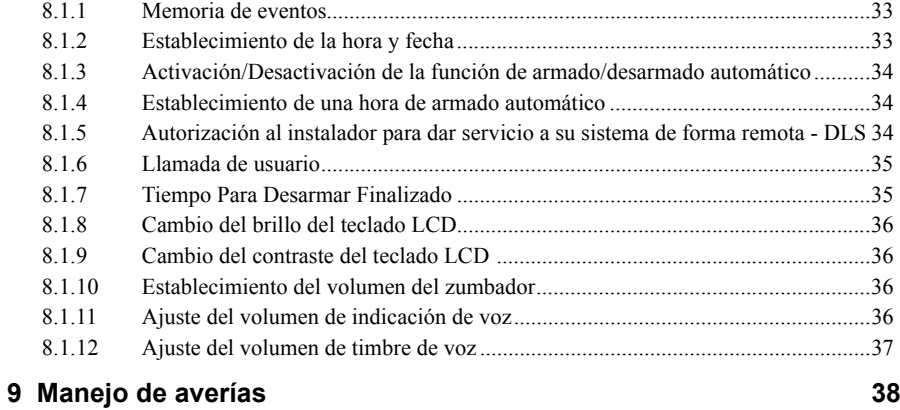

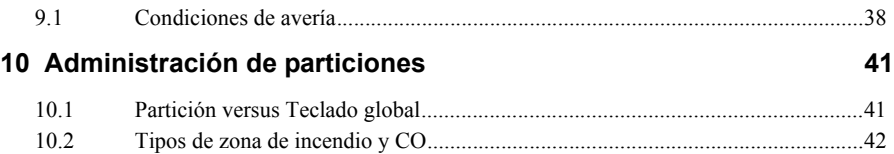

# **[11 Funciones adicionales 43](#page-42-0)**

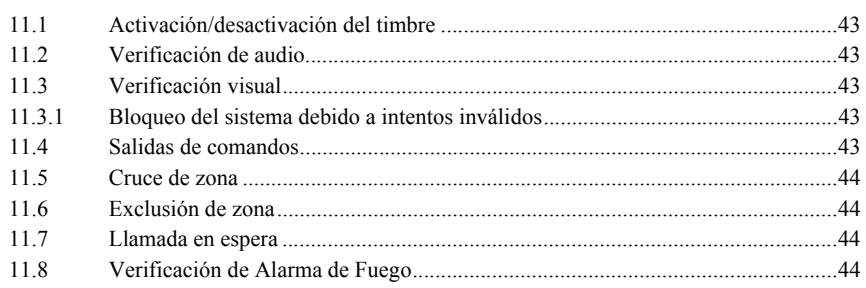

# **Tabla de contenidos**

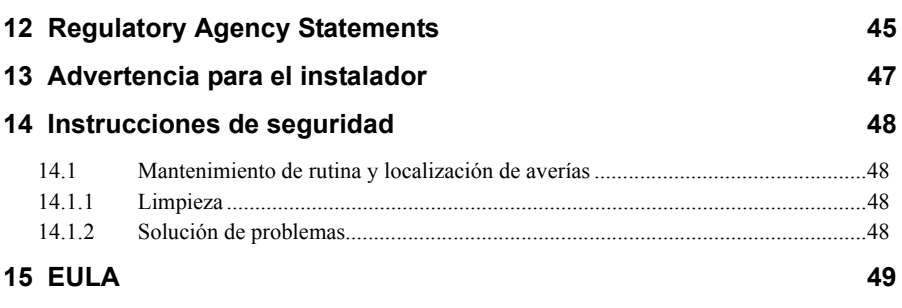

# **[16 Recomendaciones para la colocación de detectores de humo y CO](#page-49-0) 50**

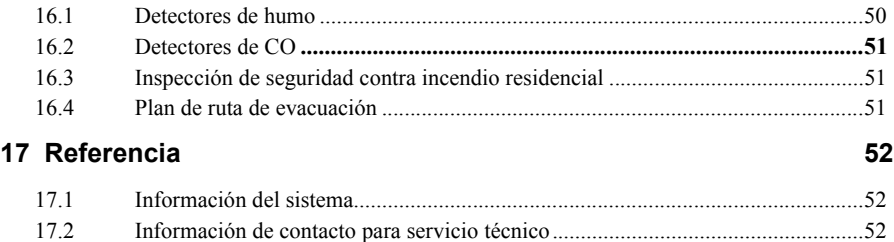

# <span id="page-5-1"></span><span id="page-5-0"></span>**1 Referencia rápida**

El PowerSeries Neo sistema de alarma usa teclas de atajo para acceder a opciones o funciones en todos los modelos de teclados. Al usar un teclado LCD, el PowerSeries Neo sistema de alarma utiliza además un sistema de navegación basado en menú. Las teclas de desplazamiento  $\bigcirc$  pueden usarse para [Desplazarse] a través de la lista de opciones contenidas dentro del menú actual. Para más información sobre teclados [véase 2 "Descripción de las indicaciones de su teclado"](#page-7-2). Puede consultar información detallada sobre las acciones mencionadas utilizando el número de la sección correspondiente.

**NOTAS:** Algunas características deben ser habilitadas por el instalador.

No se permiten Grupos de puente en las instalaciones homologadas por UL.

[\*] - Si ha sido configurado por el instalador

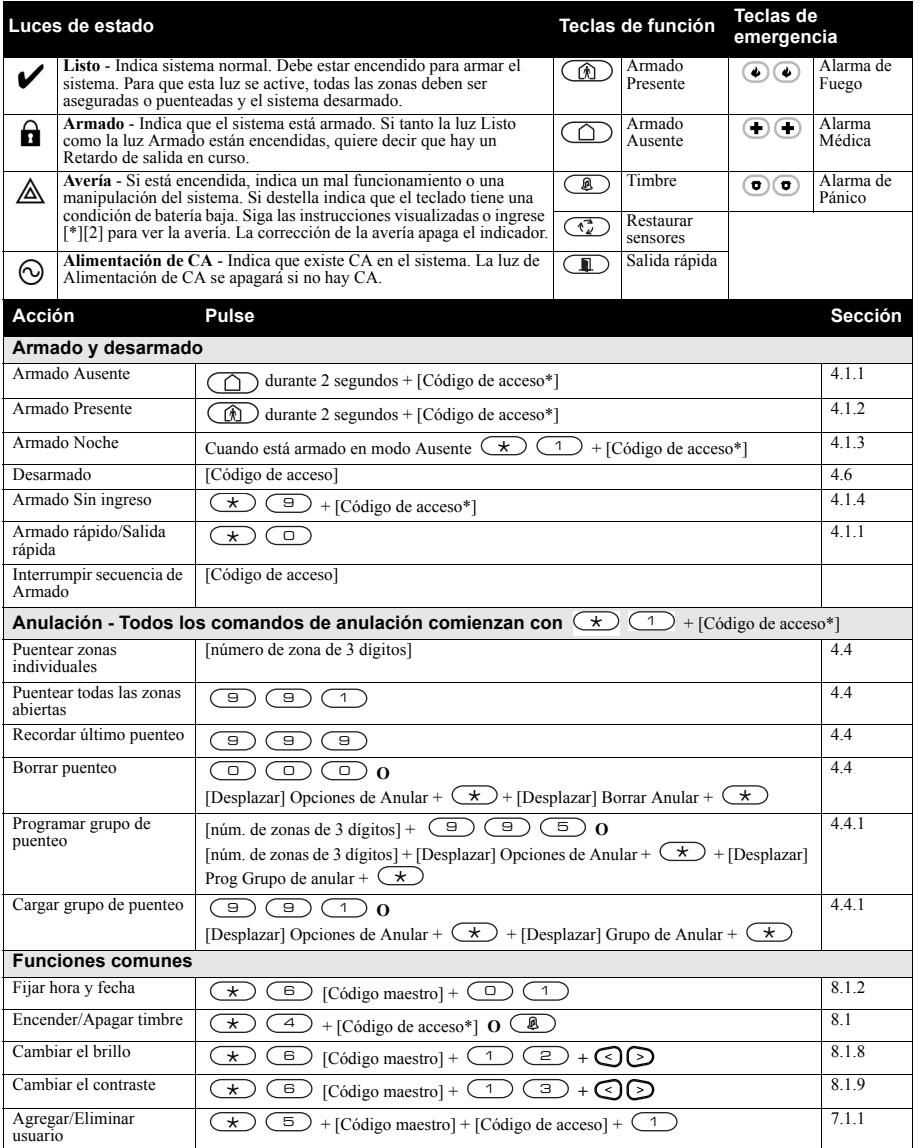

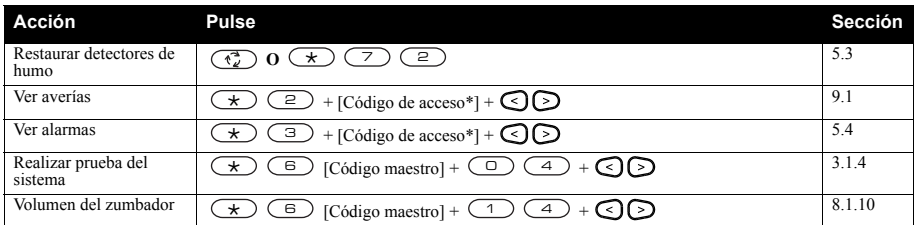

<span id="page-7-0"></span>El PowerSeries Neo sistema de alarma es compatible con una variedad de teclados LCD, LED y de iconos LCD, que pueden ser inalámbricos, cableados y contar con sensor de proximidad. Todos los teclados incluyen las luces de estado LED que se describen en [sección 1 "Referencia rápida"](#page-5-1). Los teclados de la serie HS2LCD muestran mensajes del sistema en su pantalla LCD. Los teclados de la serie HS2ICN muestran mensajes de la forma que se describe en [2.1 "Icono LCD y símbolos del teclado LED"](#page-7-1). Los teclados de la serie HS2LED muestran mensajes mediante una serie de LED numerados y de la forma que se describe en [2.1 "Icono LCD y símbolos del teclado LED"](#page-7-1).

Todas las versiones del teclado tendrán una barra sólida de un LED azul que siempre está encendida de forma continua, excepto cuando, si está asociada, se presenta una tarjeta de proximidad al teclado y se procesa correctamente.

# <span id="page-7-1"></span>**2.1 Icono LCD y símbolos del teclado LED**

<span id="page-7-2"></span>

**Serie HS2ICN Serie HS2LED**

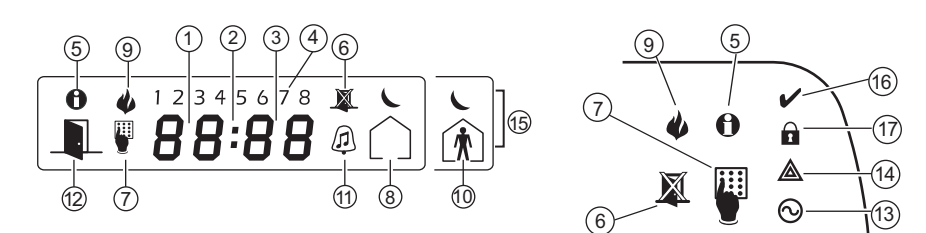

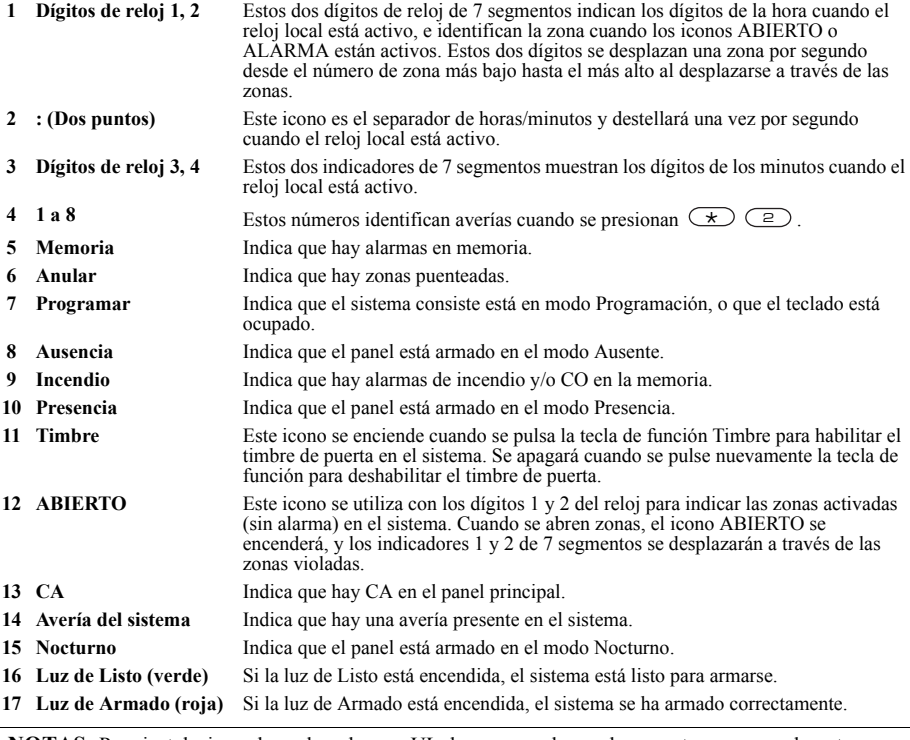

**NOTAS:** Para instalaciones homologadas por UL, las zonas solo pueden puentearse manualmente.

# <span id="page-8-0"></span>**2.2 Modelos de teclados**

**NOTAS:** En la lista que se muestra a continuación, si x = 9 (el sistema funciona entre 912 y 919 MHz), si  $x = 4$  (el sistema funciona en la banda de 433 MHz) o si  $x = 8$  (el sistema funciona en la banda de 868 MHz).

Solo los modelos que operan en la banda de 912-919 MHz están homologados por UL/ULC.

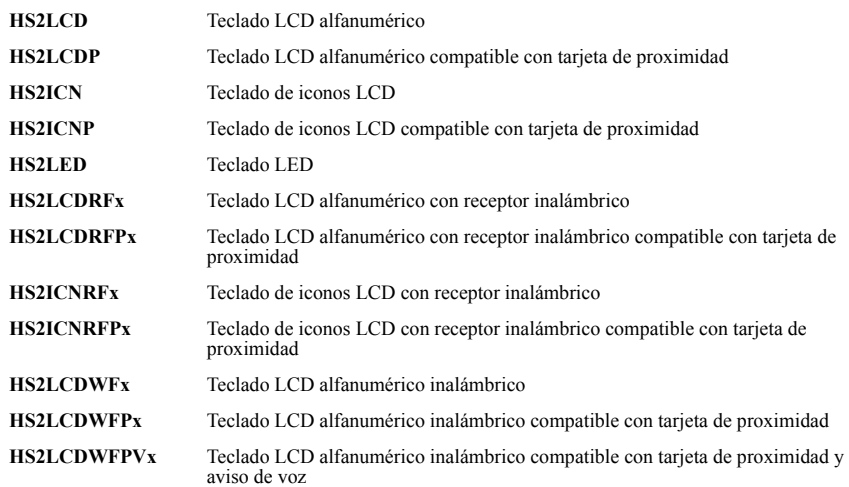

# <span id="page-9-1"></span><span id="page-9-0"></span>**3.1 El sistema de seguridad PowerSeries Neo**

Su PowerSeries Neo se ha diseñado para proporcionarle la mayor flexibilidad y comodidad posibles. Lea este manual cuidadosamente y haga que su instalador le explique sobre la operación de su sistema y las funciones se han implementado. Todos los usuarios de este sistema deben estar capacitados por igual en su uso. Llene la página de la [sección 17.1 "Información del sistema"](#page-51-3) con toda la información de su zona y los códigos de acceso y conserve este manual en un lugar seguro para futura referencia.

**NOTA:** El sistema de seguridad de PowerSeries Neo incluye características específicas de reducción de falsas alarmas y se clasifica de acuerdo con la Norma de paneles de control - Funciones para la reducción de falsas alarmas ANSI/SIA CP-01-2010. Solicite más información a su instalador sobre las funciones de reducción de falsas alarmas incorporadas a su sistema, pues no se cubren todas en este manual.

# <span id="page-9-2"></span>**3.1.1 Operación general del sistema**

Su sistema de seguridad se compone de un panel de control PowerSeries Neo, uno o más teclados y varios sensores y detectores. El panel de control se montará en un armario apartado o en un sótano. El gabinete metálico contiene los equipos electrónicos, fusibles y la batería de reserva del sistema.

Todos los teclados tienen un indicador audible y claves de entrada de comandos. Los teclados LED tienen un grupo de luces de estado de zona y de sistema. El teclado LCD tiene una pantalla de cristal líquido (LCD, por sus siglas en inglés) alfanumérica. El teclado se utiliza para enviar comandos al sistema y para visualizar el estado actual del sistema. Los teclados se montarán en una ubicación práctica dentro de las instalaciones protegidas, cerca de las puertas de entrada/salida.

El sistema de seguridad tiene varias zonas de la protección del área y cada una de estas zonas se conectará con uno o más sensores ( detectores de movimiento, detectores de rotura de cristal, contactos de puerta, etc.). Un sensor en alarma será indicado por las luces de la zona correspondiente que destellan en un teclado LED o mediante mensajes en el teclado LCD.

**NOTA:** Solamente el instalador o el profesional de servicio técnico tendrán acceso al panel de control.

# <span id="page-9-3"></span>**3.1.2 Detección de monóxido de carbono**

Este equipo es capaz de monitorear detectores de monóxido de carbono y proporcionar una advertencia si detecta monóxido de carbono. Lea la guía Planificación del escape familiar en este manual y las instrucciones que están disponibles con el detector de monóxido de carbono.

**NOTAS:** Debe ser habilitado y configurado por el instalador.

El equipo se debe instalar de acuerdo con la norma NFPA 720.

# <span id="page-9-4"></span>**3.1.3 Detección de incendios**

Este equipo es capaz de monitorear los dispositivos de detección de incendio, tales como detectores de humo, y proporcionar una advertencia si detecta una condición de incendio. Una buena detección de incendio depende de tener una cantidad adecuada de detectores colocados en las ubicaciones apropiadas. Este equipo se debe instalar de acuerdo con la norma NFPA 72 (N.F.P.A., Batterymarch Park, Quincey MA 02269). Repase cuidadosamente la guía Planificación del escape familiar en este manual.

**NOTA:** Debe ser habilitado y configurado por el instalador.

# <span id="page-10-3"></span><span id="page-10-0"></span>**3.1.4 Prueba de su sistema**

Pruebe los LED del teclado, los dispositivos sonoros del teclado y las campanas y/o sirenas de todo el sistema.

**IMPORTANTE •** Para asegurar que su sistema continúa funcionando según lo previsto, debe probar su sistema semanalmente.

- **•** Para aplicaciones de CUIDADO MÉDICO EN EL HOGAR homologadas por UL, el sistema también será probado semanalmente sin alimentación de CA. Para retirar la CA de la unidad de control, quite el tornillo de la lengüeta de bloqueo del enchufe en el adaptador y quite el adaptador de la toma de corriente de CA. Después de terminar la prueba de la unidad usando solamente la fuente de la batería de respaldo, vuelva a conectar el enchufe en el adaptador y conecte el tornillo a través de la lengüeta de bloqueo para fijar el adaptador firmemente a la toma de corriente.
- **•** Si su sistema no funciona correctamente, póngase en contacto con su compañía de instalación inmediatamente.
- **•** Su instalador debe probar todos los detectores de humo una vez al año para asegurar su operación apropiada.

### **Realizar una prueba del teclado y de la sirena Pantalla LCD**

- 1. Desde el estado Listo pulse  $\rightarrow$   $\bullet$  e ingrese el [Código maestro] para acceder a Funciones de usuario.
- 2. Pulse  $\Box$   $\Box$  o use las teclas de desplazar  $\bigcirc$  para navegar hasta la Prueba del sistema y pulse  $\mathcal{F}$ . El sistema activará todos los dispositivos sonoros y las campanas/sirenas y los LED del teclado durante dos segundos.
- 3. Para retornar al estado Listo, pulse  $\left(\begin{array}{c} \pm \end{array}\right)$ .

# <span id="page-10-1"></span>**3.1.5 Monitoreo**

Este sistema es capaz de transmitir alarmas, averías e información de emergencia a una estación central. Si usted inicia una alarma por error, llame inmediatamente la estación central para evitar una respuesta innecesaria.

**NOTAS:** Para sistemas CP-01, la función de monitoreo debe haberse habilitado por el instalador antes de que sea funcional.

> Hay un retardo de comunicación de 30 segundos en este panel de control. Puede eliminarse o aumentarse hasta 45 segundos, a opción del usuario final, mediante una consulta con el instalador.

# <span id="page-10-2"></span>**3.1.6 Mantenimiento**

Con el uso normal, el sistema requerirá de cierto mantenimiento mínimo. Observe los siguientes aspectos:

- No lave el equipo de seguridad con un paño húmedo. Un ligero desempolvado con un paño ligeramente humedecido debe eliminar las acumulaciones normales de polvo.
- Use la prueba del sistema descrita en "Prueba de su sistema" para verificar la condición de la batería. Recomendamos, sin embargo, que las baterías de reserva se reemplacen cada 3 a 5 años.
- Para otros dispositivos del sistema, tales como detectores de humo, detectores de movimiento pasivos infrarrojos, ultrasónicos o de microondas, o detectores de rotura de cristal, consulte las instrucciones de prueba y mantenimiento en la documentación del fabricante.

```
Pulse (*) para<)
Función Usuario
```

```
Pulse (*) para<>
Prueba Sistema
```
# <span id="page-11-0"></span>**4 Seguridad de las instalaciones**

El PowerSeries Neo proporciona múltiples modos de armado como se describe a continuación:

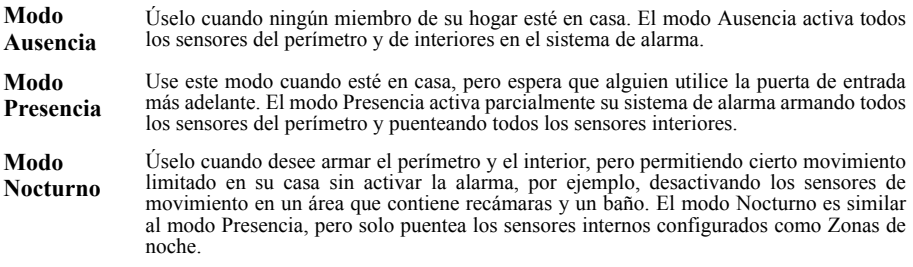

**NOTAS:** Verifique con su compañía de alarmas cuáles modos están disponibles en su sistema.

Para paneles homologados por SIA FAR, el Retardo de salida de Armado para Presencia será el doble del Retardo de salida de Armado para Ausencia.

Dependiendo de la configuración de sistema, hay varios métodos que puede utilizar para armar su sistema.

Usted puede armar el sistema mediante:

- Teclado [\(véase 4.1 "Armado del sistema con el teclado"](#page-11-1))
- Llave inalámbrica de 2 vías [\(véase 4.2 "Armado del sistema con una llave inalámbrica de 2 vías"\)](#page-14-2)
- Tarjeta de proximidad [\(véase 4.3 "Armado del sistema con una tarjeta de proximidad"\)](#page-14-3)

# <span id="page-11-1"></span>**4.1 Armado del sistema con el teclado**

# <span id="page-11-3"></span><span id="page-11-2"></span>**4.1.1 Armado del sistema en modo Ausencia con el teclado**

El modo Ausencia activa todo el sistema de alarma mediante:

- El armado de todos los sensores del perímetro.
- El armado de todos los sensores interiores.

# **Para armar el sistema en modo Ausencia Pantalla LCD**

- 1. Asegúrese de que todas las ventanas y puertas estén cerradas y que el indicador de Listo  $\vee$  esté encendido.
- 2. Para armar mediante la tecla Ausente, pulse y mantenga pulsada la **tecla**  Ausencia  $\bigcap$  durante 2 segundos y si se le solicita, ingrese su [código de acceso].

**O**

Para armar rápidamente el sistema, pulse  $\rightarrow$   $\circ$ .

- 3. Si se han puenteado algunas zonas, el LED de puenteo de los teclados ICN o LED  $\mathbb X$  se encenderá y se mostrarán los números de las zonas puenteadas. En un teclado LCD se muestra una advertencia.
- 4. Después de iniciar con éxito la secuencia de armado:
	- El indicador de Armado  $\hat{\mathbf{n}}$  se enciende.
	- $\cdot$  El indicador de Listo  $\checkmark$  permanece encendido.
	- El temporizador de Retardo de salida comienza el conteo regresivo.
	- El teclado emite seis pitidos, sigue emitiendo pitidos una vez por segundo hasta que emite pitidos rápidamente en los diez segundos finales.

### **Usted ahora tiene \_\_\_\_ segundos para abandonar las instalaciones.**

5. Para cancelar la secuencia de armado, ingrese su [código de acceso]. Desarmado

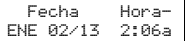

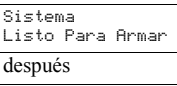

Digite su código de acceso

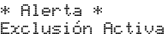

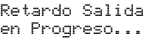

No hay Alarmas

# **4 Seguridad de las instalaciones**

# **Para armar el sistema en modo Ausencia (continuación) Pantalla LCD**

- 6. Cuando el temporizador de retardo de salida expira, armando de este modo el sistema:
	- El indicador de Listo  $\checkmark$  se apaga.
	- El indicador de Armado permanece encendido.
	- El teclado deja de sonar.

**NOTA:** El instalador configura el temporizador de retardo de salida independientemente de si es necesario un código de acceso para armar el sistema.

# <span id="page-12-1"></span><span id="page-12-0"></span>**4.1.2 Armado del sistema en modo Presencia con el teclado**

El modo Presencia activa parcialmente su sistema de alarma mediante:

- El armado de todos los sensores del perímetro.
- El puenteo de todos los sensores interiores.

# **Para armar el sistema en modo Presencia Pantalla LCD**

- 1. Asegúrese de que todas las ventanas y puertas estén cerradas y que el indicador de Listo  $\mathbf v$  esté encendido.
- 2. Pulse y mantenga pulsada la **tecla Presencia** ( $\textcircled{a}$ ) durante 2 segundos y si se le solicita, ingrese su [código de acceso]. **No abandone las instalaciones.**
- 3. Si se han puenteado algunas zonas, el LED de puenteo de los teclados ICN o LED  $\blacksquare$  se encenderá y se mostrarán los números de las zonas puenteadas. En un teclado LCD se muestra una advertencia.
- 4. Después de iniciar con éxito la secuencia de armado:
	- El indicador de Armado  $\hat{\mathbf{p}}$  se enciende.
	- $\cdot$  El indicador de Listo  $\checkmark$  permanece encendido.
	- El temporizador de Retardo de salida comienza el conteo regresivo.
- 5. Para cancelar la secuencia de armado, ingrese su [código de acceso]. Desarmado
- 6. Cuando el temporizador de retardo de salida expira, armando de este modo el sistema:
	- El indicador de Listo  $\vee$  se apaga.
	- El indicador de Armado  $\hat{\mathbf{n}}$  permanece encendido.
	- Se activa el indicador de Puenteo o del sistema.

# **4.1.2.1 Retardo de salida silencioso**

Si el sistema es armado usando la tecla Permanecer (@) o el método de armado Sin ingreso  $\mathbf{r} \in \mathbb{R}^{n}$ 

- Se silencia el pitido de advertencia.
- El tiempo de salida se dobla para ese período de salida solamente (solo en las versiones CP-01).

**NOTA:** Para versiones diferentes a CP-01, se utiliza el tiempo de salida estándar.

Sistema Armado en Ausente

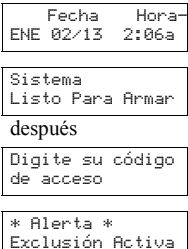

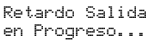

No hay Alarmas

Sistema Armado Modo Presente

# <span id="page-13-2"></span><span id="page-13-0"></span>**4.1.3 Armado del sistema en modo Nocturno con el teclado**

El modo Nocturno activa parcialmente el sistema de alarma mediante:

- Puenteo de todos los sensores internos configurados como Zonas de noche.
- El armado de todos los sensores del perímetro.
- El armado de todos los otros sensores internos.

El armado del sistema en modo Nocturno solamente es posible después de que el sistema ha sido armado primero en modo Presencia. Para tener acceso a áreas interiores armadas cuando el sistema está armado en modo Nocturno, debe desarmar el sistema.

**NOTAS:** Asegúrese de que su instalador le haya suministrado una lista que identifique todas las zonas de noche programadas.

> Su instalador puede configurar una tecla de función para armar el panel en modo Nocturno sin que el sistema tenga que estar armado en modo Presencia.

### **Para armar el sistema en modo Nocturno Pantalla LCD**

1. Si está configurado, pulse y mantenga pulsada la **tecla Armado Noche** durante 2 segundos.

### **O**

Una vez que el sistema está armado en modo de Presencia (El indicado de

Armado  $\theta$  esté encendido) en cualquier teclado, pulse  $\left(\star\right)$   $\left(\star\right)$ 

# **O**

pulse  $\bigcircled{\sim}$   $\bigcirc$ .

2. Si se le solicita, ingrese su [código de acceso]. Todas las zonas interiores estarán armadas ahora, a excepción de los dispositivos programados como Zonas de noche.

El icono de modo Nocturno  $\hat{\mathbb{D}}$  se enciende.

### **Para acceder a las áreas interiores que están armadas durante el modo Nocturno**

<span id="page-13-3"></span>• Desarme el sistema ingresando su [código de acceso].

# <span id="page-13-1"></span>**4.1.4 Armado Sin ingreso**

El armado Sin ingreso arma el sistema en modo Presencia mediante:

- Eliminando el retardo de entrada de todas las zonas configuradas.
- El armado de todos los sensores del perímetro.
- El puenteo de todos los sensores interiores.

# **Un ingreso a través de cualquier zona creará una alarma instantánea.**

# **Para armar el sistema Sin ingreso Pantalla LCD**

- 1. Verifique que el indicador de Listo  $\vee$  esté encendido y que su sistema está listo para ser armado.
- 2. Pulse  $\bigotimes$   $\bigotimes$  y si se le solicita, ingrese su [código de acceso].  $\bigcup_{i=1}^{\text{Digite}}$  su código
- 3. Si se han puenteado algunas zonas, el LED de puenteo de los teclados ICN o LED  $\mathbb X$  se encenderá y se mostrarán los números de las zonas puenteadas. En un teclado LCD se muestra una advertencia.

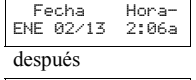

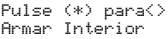

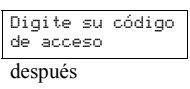

Interior está Armado

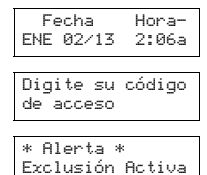

después

# **Para armar el sistema Sin ingreso (continuación) Pantalla LCD**

4. Después de iniciar con éxito la secuencia de armado:

- La luz de Armado  $\theta$  destella para recordar que el sistema está armado y que no tiene ningún retardo de entrada.
- El teclado emite pitidos rápidamente.
- El teclado muestra el mensaje "Retardo de salida en progreso".
- 5. Para cancelar la secuencia de armado, ingrese su [código de acceso]. Desarmado
- 6. Una vez que expira el temporizador del retardo de salida, el sistema está armado.

# <span id="page-14-0"></span>**4.1.5 Salida cuando el sistema ya está armado - Salida rápida**

Use la función Salida rápida si el sistema ya está armado y usted desea salir sin desarmar y rearmar el sistema. Salida rápida usa las mismas teclas de atajo que Armado rápido, y le proporciona un retardo de salida de dos minutos para abandonar las instalaciones sin que se active una alarma. Cuando la puerta por donde usted sale se cierra, el temporizador de retardo de salida se cancela.

# **Para realizar una Salida rápida Pantalla LCD**

1. Cuando el sistema ya está armado y la luz de Armado  $\hat{\mathbf{a}}$  está encendida, pulse

y mantenga pulsada la tecla de Salida rápida  $\Box$  durante 2 segundos

# **O**

pulse  $\bigcircled{\sim}$   $\bigcirc$ .

2. Salga de las instalaciones en un tiempo menor a 2 minutos. Después de salir, el temporizador de retardo será cancelado

# <span id="page-14-1"></span>**4.1.6 Reinicio del tiempo de retardo de salida**

El panel de control proporciona una opción donde si una zona de entrada/salida se activa una segunda vez antes del final del retardo de salida, el tiempo de retardo de salida se reinicia. El temporizador de retardo de salida solamente se puede reiniciar una vez.

# <span id="page-14-2"></span>**4.2 Armado del sistema con una llave inalámbrica de 2 vías**

Si está configurado, el PowerSeries Neo sistema puede armarse usando las siguientes llaves inalámbricas:

- PG4929/PG8929/PG9929
- PG4939/PG8939/PG9939

# **Para armar el sistema con una llave inalámbrica de 2 vías**

• Pulse el botón de modo de armado deseado cuando el indicador de Listo del sistema  $\vee$  esté encendido.

# <span id="page-14-3"></span>**4.3 Armado del sistema con una tarjeta de proximidad**

Si está configurado, el sistema PowerSeries Neo puede armarse usando las tarjetas de proximidad MPT.

# **Para armar el sistema con una tarjeta de proximidad**

- Presente su tarjeta de proximidad a un teclado que cuente con un sensor de proximidad cuando el indicador de Listo  $\mathbf v$  esté encendido.
- Si está configurado por su instalador, ingrese su código de acceso.

Armado sin Retard Entrada<>

# después

Retardo Salida en Progreso...

No hay Alarmas

Sistema Armado en Presente

Salida Rápida en Progreso...

# <span id="page-15-1"></span><span id="page-15-0"></span>**4.4 Puenteo de zonas**

**ADVERTENCIA:** Si una zona no está funcionando correctamente, contacte a un técnico de servicio inmediatamente.

El puenteo de zonas desprotege intencionalmente las zonas especificadas la próxima vez que su sistema sea armado. Dependiendo del tipo de teclado, las zonas puenteadas serán identificadas de forma diferente. Si utiliza un teclado de la serie HS2LCD, las zonas anuladas se indican en la pantalla LCD como se muestra en la [Tabla 4-1.](#page-15-2) Si usa un teclado de la serie LED ICD, el icono  $\mathbb{R}$  se encenderá y se mostrarán los

números de las zonas puenteadas.

# <span id="page-15-2"></span>**Tabla 4-1 Indicaciones de zona de teclado LCD**

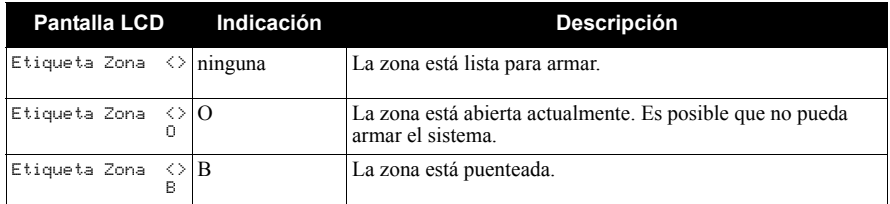

Zonas puenteadas:

- Deben configurarse antes de armar el sistema.
- Pueden realizarse con un teclado o mediante un SMS.
- Consideran el acceso a las áreas protegidas cuando el sistema está armado.
- Le permiten armar el sistema si una zona está temporalmente fuera de servicio.
- Reducen el nivel de seguridad.
- No harán sonar una alarma.
- Se cancelan automáticamente cada vez que se desarma el sistema.
- Pueden programarse juntas dentro de grupos de puenteo. Para más información consulte [4.4.1](#page-17-0)

["Grupos de puenteo"](#page-17-0). Funciones adicionales de puenteo:

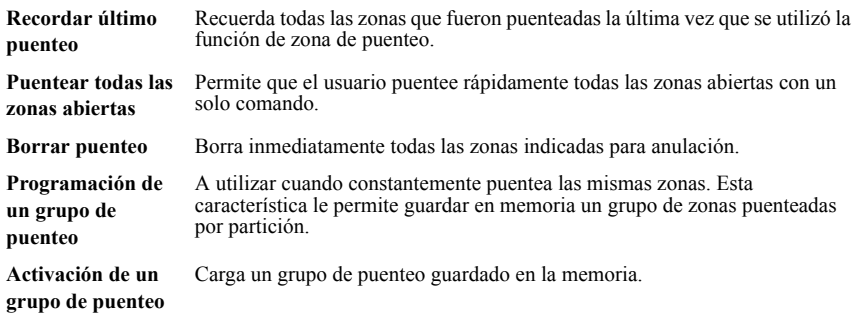

**NOTAS:** Asegúrese de que no haya zonas puenteadas inadvertidamente al armar su sistema.

Las zonas de 24 horas solo pueden puentearse manualmente.

Por motivos de seguridad, su instalador ha programado el sistema para evitar que usted puentee ciertas zonas (por ejemplo, los detectores de humo). Para más información sobre zonas de incendio [véase 10.2 "Tipos de zona de incendio y CO"](#page-41-1).

# **4 Seguridad de las instalaciones**

# **Para puentear zonas individuales Pantalla LCD**

- 1. Pulse  $\left(\ast\right)$  para ingresar al menú de función.
- 2. Pulse  $\rightarrow$  0  $\rightarrow$  Si se le solicita, ingrese su [código de acceso]. Explosión Zn  $\leftrightarrow$
- 3. Puentee zonas directamente ingresando sus [números de zona de 3 dígitos]. Si utiliza un teclado LCD, pulse  $\left(\frac{1}{\epsilon}\right)$ .

# **O**

Desplácese a la zona deseada mediante las teclas  $\bigcirc \mathsf{D}$  y pulse  $\left(\star\right)$ .

- 4. Para desactivar una zona puenteada, reingrese el [número de zona de 3 dígitos] o pulse  $\circledast$  nuevamente. Para puentear más zonas, repita los pasos 3 y 4.
- 5. Para salir del modo de puenteo, pulse  $\left(\begin{array}{c} \text{*} \\ \text{+} \end{array}\right)$ .
- 6. Si usa un teclado de la serie LED ICD, el icono  $\mathbb X$  se encenderá y se mostrarán los números de las zonas puenteadas. Si el sistema está listo para armar, el indicador de Listo  $\vee$  estará encendido. Al armar el sistema, se visualiza brevemente el mensaje siguiente.

# **Para puentear todas las zonas abiertas Pantalla LCD**

- 1. Pulse  $\left(\star\right)$  para ingresar al menú de función.
- 2. Pulse  $\rightarrow$  0  $\rightarrow$  Si se le solicita, ingrese su [código de acceso]. Exlusión Zn  $\leftrightarrow$
- 3. Pulse  $\textcircled{\scriptsize{\textcircled{\small{2}}}}$   $\textcircled{\scriptsize{\textcircled{\small{3}}}}$   $\textcircled{\scriptsize{\textcircled{\small{3}}}}$ **O**

Desplazar a las Opciones de Anular y presione  $\rightarrow$ . Desplácese hasta Bypass Op. Zones (Puentear zonas abiertas) y pulse  $\rightarrow$  . Todos las zonas abiertas estarán ahora puenteadas.

- 4. Para salir del modo de puenteo, pulse  $\left(\begin{array}{c} \text{*} \\ \text{+} \end{array}\right)$ .
- 5. Si usa un teclado de la serie LED ICD, el icono  $\mathbb X$  se encenderá y se mostrarán los números de las zonas puenteadas. Si el sistema está listo para armar, el indicador de Listo  $\vee$  estará encendido. Al armar el sistema, se visualiza brevemente el mensaje siguiente.

### Para recordar las últimas zonas puenteadas

- 1. Pulse  $\rightarrow$  para ingresar al menú de función.
- 2. Pulse  $\rightarrow$  0  $\rightarrow$  Si se le solicita, ingrese su [código de acceso]. Exlusión Zn  $\leftrightarrow$
- $3.$  Pulse  $\textcircled{\scriptsize{9}}$   $\textcircled{\scriptsize{9}}$   $\textcircled{\scriptsize{9}}$ **O**

Desplazar a las Opciones de Anular y presione  $(\star)$ . Desplácese hasta Bypass Recall (Zonas de puenteo recordadas) mediante las teclas  $\bigcirc \mathcal{D}$  y pulse  $\bigcirc$ .

4. Para salir del modo de puenteo, pulse  $\left(\begin{array}{c} \pm \end{array}\right)$ .

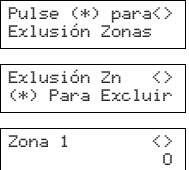

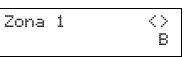

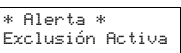

# Exlusión Zonas

(\*) Para Excluir

Pulse (\*) para<> Excl Zn Abiertas

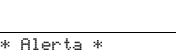

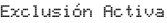

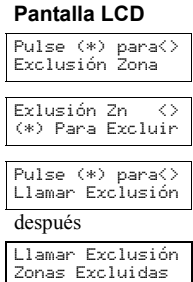

# **4 Seguridad de las instalaciones**

# **Para recordar las últimas zonas puenteadas (continuación) Pantalla LCD**

5. Si usa un teclado de la serie LED ICD, el icono  $\mathbb X$  se encenderá y se mostrarán los números de las zonas puenteadas. Si el sistema está listo para armar, el indicador de Listo  $\vee$  estará encendido. Al armar el sistema, se visualiza brevemente el mensaje siguiente.

# **Para borrar la indicación de Anular de todas las zonas Pantalla LCD**

- 1. Pulse  $\left(\star\right)$  para ingresar al menú de función.
- 2. Pulse  $\rightarrow$  0  $\rightarrow$  Si se le solicita, ingrese su [código de acceso]. Exlusión Zn  $\leftrightarrow$
- 3. Pulse  $\textcircled{\tiny{\textcircled{\tiny{1}}}}$   $\textcircled{\tiny{\textcircled{\tiny{1}}}}$ **O**

Desplácese hasta Borrar puenteos mediante las teclas  $\bigcirc \mathfrak{D}$  y pulse  $\rightarrow$ . Todos las zonas puenteadas estarán ahora abiertas.

<span id="page-17-1"></span>4. Para salir del modo de puenteo, pulse  $\left(\begin{array}{c} \text{*} \\ \text{+} \end{array}\right)$ .

# <span id="page-17-0"></span>**4.4.1 Grupos de puenteo**

Programe las zonas del sistema puenteadas con frecuencia como un grupo de puenteo. Al usar grupos de puenteo se evita puentear individualmente cada zona. Puede programarse un grupo de puenteo por partición.

**NOTA:** Esta función no debe utilizarse en instalaciones homologadas por UL.

### **Para programar un grupo de puenteo Pantalla LCD**

- 1. Pulse  $\left(\star\right)$  para ingresar al menú de función.
- 2. Pulse  $\overline{)}$  o  $\overline{)}$ . Si se le solicita, ingrese su [código de acceso]. Para Ver  $\overline{)}$
- 3. Ingrese el [número de zona de 3 dígitos] de todas las zonas que desea puentear **O**

Desplácese y presione  $\rightarrow$  para indicar todas las zonas que desea anular.

4. Pulse  $\circledcirc$   $\circledcirc$   $\circledcirc$  para programar el grupo de Anular con las zonas actualmente anuladas

```
O
```
Desplácese hasta las Opciones de Anular mediante las teclas  $\bigcirc$  y pulse  $\overline{f}$ . Desplácese hasta Prog. grupo de Anular y pulse  $\rightarrow$ .

- 5. El grupo de puenteo ha quedado programado. El teclado emitirá tres pitidos.
- 6. Para salir del modo de puenteo y volver al estado de Listo, pulse  $(\mathbb{F})$ . Sistema

### **Para cargar un grupo de puenteo Pantalla LCD**

1. Pulse  $\left(\star\right)$  para ingresar al menú de función.

2. Pulse  $\rightarrow$  0  $\rightarrow$  Si se le solicita, ingrese su [código de acceso].

\* Alerta \* Exclusión Activa

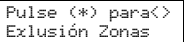

(\*) Para Excluir

Pulse (\*) para<> Borrar Excl

después

Exclusión Borra Zonas Incluidas

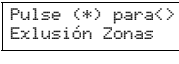

Exlusión Zonas

Upstrs H Wdw  $\langle \rangle$ **B** and the state B

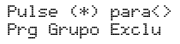

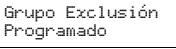

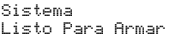

Pulse (\*) para<)<br>Exlusión Zonas

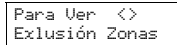

# **Para cargar un grupo de puenteo (continuación) Pantalla LCD**

3. Pulse  $\textcircled{\scriptsize{\textcircled{\small{2}}}}$   $\textcircled{\scriptsize{\textcircled{\small{1}}}}$ 

# **O**

Desplácese hasta las Opciones de Anular mediante las teclas  $\bigcirc \mathcal{D}$  y pulse  $\overline{f}$ . Desplácese hasta el Grupo de Anular y pulse  $\overline{f}$ .

- 4. El grupo de zonas ahora está puenteado. El mensaje siguiente se muestra brevemente.
- 5. Para salir del modo de puenteo y volver al estado de Listo, pulse  $(\Box^*)$ . Sistema
- 6. Si usa un teclado de la serie LED ICD, el icono  $\blacksquare$  se encenderá y se mostrarán los números de las zonas puenteadas. Si el sistema está listo para armar, el indicador de Listo  $\vee$  estará encendido. Al armar el sistema, se visualiza brevemente el mensaje siguiente.

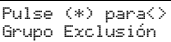

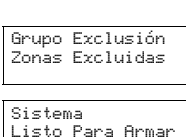

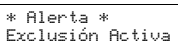

# <span id="page-18-0"></span>**4.5 Errores de armado y fallas de salida**

El dispositivo PowerSeries Neo notifica de forma audible todo error que se produce al intentar armar el sistema o salir de las instalaciones.

# <span id="page-18-1"></span>**4.5.1 Errores de armado**

Un tono de error (pitido largo) suena si el sistema no puede armarse. Los errores de armado se producen si:

- El sistema no está listo para armarse (es decir, los sensores están abiertos).
- Se introduce un código incorrecto de usuario.

# **Para corregir un error de armado**

- 1. Asegúrese de que todos los sensores estén asegurados en sus ubicaciones. Su teclado identificará todas las zonas abiertas.
- 2. Trate de armar el sistema otra vez. Para mayores detalles sobre el armado del sistema, consulte uno de los procedimientos anteriores de armado.
- 3. Si persisten los errores, contacto a su instalador.

# <span id="page-18-2"></span>**4.5.2 Fallas de salida audibles**

### **NOTA:** Deben estar habilitadas por el instalador.

En un intento por reducir las falsas alarmas, la Falla de salida audible le notifica de una salida incorrecta al armar el sistema. Las salidas incorrectas son causadas por no cerrar de forma segura la puerta de Salida/ Entrada.

Las salidas incorrectas causan las siguientes notificaciones del sistema:

- El teclado emite un pitido continuo.
- La campana o la sirena suenan durante el retardo de la entrada hasta que se ingresa un código de usuario válido o hasta que expira el tiempo programado de la campana.

# **Para corregir una falla de salida**

- 1. Reingrese a las instalaciones.
- 2. Desarme el sistema antes de que el temporizador del retardo de entrada expire ingresando su [código de acceso].

# **Para corregir una falla de salida**

3. Siga el procedimiento de armado en Ausencia otra vez, asegurándose de cerrar la puerta de entrada/ salida correctamente. Para más detalles consulte [4.1.1 "Armado del sistema en modo Ausencia con el](#page-11-2)  [teclado"](#page-11-2).

# <span id="page-19-2"></span><span id="page-19-0"></span>**4.6 Desarmado del sistema**

Dependiendo de la configuración de su sistema, hay varios métodos que puede utilizar para armar su sistema.

Usted puede desarmar el sistema mediante:

- Teclado
- Llave inalámbrica de 2 botones
- Tarjeta de proximidad

### **Para desarmar el sistema con un teclado**

- Ingrese su [código de acceso] cuando el sistema esté armado. (El indicador de Armado  $\hat{\mathbf{a}}$  está encendido).
- Si usted cruza a través de la puerta de entrada, el teclado emitirá un pitido. Ingrese su código dentro de \_\_\_\_\_\_ segundos para evitar una condición de alarma.

### **Para desarmar el sistema con una llave inalámbrica de 2 vías**

- Pulse el botón de desarmar cuando el sistema esté armado. (El indicador de Armado  $\hat{\mathbf{a}}$  está encendido).
- Si usted cruza a través de la puerta de entrada, el teclado emitirá un pitido. Pulse el botón de desarmar dentro de segundos para evitar una condición de alarma.

### **Para desarmar el sistema con una tarjeta de proximidad**

- Presente su tarjeta de proximidad a un teclado que cuente con un sensor de proximidad cuando el sistema esté armado. (El indicador de Armado  $\hat{\mathbf{a}}$  está encendido) y si está configurado como se requiere, ingrese su código de acceso.
- Si usted cruza a través de la puerta de entrada, el teclado emitirá un pitido. Presente su tarjeta de proximidad dentro de \_\_\_\_\_\_ segundos para evitar una condición de alarma.

**NOTA:** La duración del temporizador de entrada es programada por el instalador.

# <span id="page-19-1"></span>**4.6.1 Error de desarmado**

Si su código es inválido, el sistema no se desarmará y sonará un tono de error durante 2 segundos. Si ocurre esto, pulse  $\left( \begin{array}{c} \equiv \\ \equiv \end{array} \right)$  e ingrese nuevamente su código de acceso.

**NOTA:** Después de desarmar un sistema con un teclado HS2LCD usando una llave inalámbrica bidireccional, siempre verifique la memoria de alarma para determinar si ha ocurrido alguna alarma durante el período armado.

# <span id="page-20-1"></span><span id="page-20-0"></span>**5.1 Teclas de emergencia**

# **IMPORTANTE: ¡SOLO PARA USO DE EMERGENCIA!**

Al pulsar las teclas de emergencia se genera una alarma de fuego, médica, o de pánico, y alerta a la estación de monitoreo; por ejemplo, para generar una alarma médica, pulse ambas teclas médicas  $\bigoplus$   $\bigoplus$  durante 2 segundos y la pantalla en el teclado LCD mostrará las teclas presionadas para la Alarma médica. El teclado emite un pitido para indicar que la entrada de la alarma se ha aceptado y enviado a la estación de monitoreo.

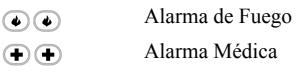

Alarma de Pánico  $\left( \mathbf{r}\right)$ 

**NOTAS:** Verifique con su compañía de alarma que su sistema esté equipado con teclas de emergencia.

El instalador puede deshabilitar las teclas de incendio.

Al tener un módulo opcional de verificación de audio instalado en su sistema, la estación de monitoreo puede abrir una comunicación de 2 vías cuando recibe una notificación de alarma.

# <span id="page-20-2"></span>**5.2 Alarmas**

El sistema puede generar diferentes sonidos de alarma, cada uno con un propósito y prioridad diferentes.

# **Tabla 5-1 Tipos de alarma**

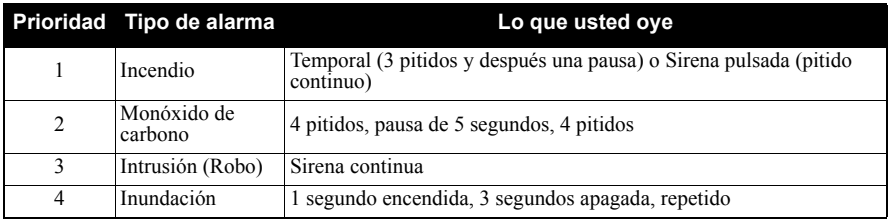

**NOTA:** La alarma médica es silenciosa; solo da lugar a una transmisión de alarma a la estación de monitoreo.

# <span id="page-20-3"></span>**5.2.1 Alarma de Fuego**

¡Siga su plan de evacuación de emergencia inmediatamente!

### **Si la alarma de incendio fue accidental (es decir, una tostada quemada, vapor en el cuarto de baño, etc.)**

- 1. Ingrese su código de acceso para silenciar la alarma.
- 2. Llame a su estación central para evitar un despacho.

**NOTA:** Verifique con su compañía de alarma que su sistema esté equipado con detección de incendios.

Para información sobre la restauración de los detectores de humo [véase 5.3 "Restauración de detectores de](#page-21-2)  [humo"](#page-21-2).

# <span id="page-20-4"></span>**5.2.2 Alarma de monóxido de carbono - 4 pitidos, pausa larga, 4 pitidos**

**ADVERTENCIA:** Revise cuidadosamente su Guía de instalación/usuario de la alarma de monóxido de carbono para determinar las acciones necesarias requeridas para garantizar su seguridad y para asegurarse de que el equipo esté funcionando correctamente. Incorpore los pasos descritos en la guía en su plan de evacuación.

La activación de su alarma de CO indica la presencia de monóxido de carbono (CO), que puede ser fatal. Durante una alarma:

# **5 Teclas y alarmas de emergencia**

- El LED rojo en el detector de CO destella rápidamente y el zumbador suena con una cadencia repetida de: 4 pitidos rápidos, pausa de 5 segundos, 4 pitidos rápidos.
- La sirena conectada con el panel de control produce la misma cadencia que la mencionada anteriormente.
- El teclado proporciona indicación audible y visual de la alarma de CO.

# **Si la alarma de monóxido de carbono suena**

- 1. Opere el botón de silencio.
- 2. Llame a los servicios de emergencia o su Departamento de bomberos.
- 3. Vaya inmediatamente al aire libre o a una puerta/ventana abierta.

# <span id="page-21-0"></span>**5.2.3 Alarma de intrusión (Robo) - Sirena continua**

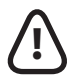

# **Si no está seguro de la fuente de la alarma, ¡actúe con cautela!**

# **Si la alarma de intrusión fue accidental**

- 1. Ingrese su código de acceso para silenciar la alarma. Si el código se ingresa dentro de 30 seg. (o el valor programado del retardo de transmisión de la alarma), la transmisión de la alarma a la estación de monitoreo será cancelada.
- 2. Llame a su estación central para evitar un despacho.

# <span id="page-21-1"></span>**5.2.4 Ventana de cancelación de la alarma**

El panel de control proporciona un periodo de tiempo en el cual el usuario pueda cancelar la transmisión de la alarma. La duración mínima de este tiempo es cinco minutos.

Si el retardo de transmisión de la alarma programada ha expirado, la cancelación de una alarma envía un mensaje a la estación de monitoreo. Ante la transmisión exitosa del mensaje de cancelación, el teclado emitirá 6 pitidos.

**NOTAS:** Debe ser habilitado y configurado por el instalador.

Para los sistemas CP-01, el retardo de transmisión de la alarma no debe exceder de 45 segundos.

# <span id="page-21-3"></span><span id="page-21-2"></span>**5.3 Restauración de detectores de humo**

Después de haber detectado una condición de alarma, los detectores de humo necesitan ser restaurados para salir de la condición de alarma.

**NOTA:** Verifique con su compañía de alarmas si esta función se requiere en su sistema.

# **Para restaurar los sensores**

- Pulse y mantenga pulsada la tecla  $\circledast$  en el teclado durante 2 segundos. Si se restaura correctamente, la alarma se cancela.
- Si un detector de humo no se puede restaurar, todavía puede estar detectando una condición de alarma. Si no se restaura correctamente, la alarma se reactivará o continuará.

# <span id="page-22-2"></span><span id="page-22-0"></span>**5.4 Ver las alarmas en la memoria**

Cuando ocurre una alarma, el indicador del teclado se ilumina. La visualización de las alarmas en la memoria proporciona más información sobre los sensores que fueron activados. Al usar un teclado ICN o LED, el LED de Memoria  $\bigodot$  estará encendido y se mostrarán los números de zona.

### **Para ver las alarmas en la memoria en la para la para la para la para la Pantalla LCD**

# • Pulse  $\left(\star\right)$   $\subset$ **O**

use las teclas de desplazamiento  $\bigcirc$  para navegar hasta Memoria de alarma y pulse  $\circledast$ . Se mostrará la información de la alarma. Para más información sobre los mensajes que podrían visualizarse [véase 5.4.1 "Mensa](#page-22-1)[jes de alarma"](#page-22-1).

# <span id="page-22-1"></span>**5.4.1 Mensajes de alarma**

### **Pantalla LCD Qué significa**

<mark>Robo</mark><br>Verificado

Varios sensores de robo se han activado. Se ha notificado a la estación central.

Robo <><br>No Verificado

Un solo sensor de robo se ha activado. Se ha notificado a la estación central.

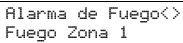

Se ha disparado la alarma de incendio. Se ha notificado a la estación central. En un teclado ICN o LED, el icono  $\bullet$  estará encendido.

Alarma CO <>

Se ha disparado la alarma de CO. Se ha notificado a la estación central. En un teclado ICN o LED, el icono  $\bullet$  estará encendido.

Pulse (\*) para<> Memoria Alarmas

<span id="page-23-0"></span>Además del teclado, el sistema PowerSeries Neo puede ser controlado mediante diversos dispositivos:

- Llave inalámbrica de 2 botones
- Tarjetas de proximidad
- Mediante un SMS con un teléfono celular.

# <span id="page-23-1"></span>**6.1 Usando llaves inalámbricas de 2 vías**

Las llaves inalámbricas de 2 vías permiten a los usuarios muy cerca de su casa, la capacidad de armar/ desarmar fácilmente su sistema, y de pedir ayuda. Para más información sobre la asociación de llaves inalámbricas [véase 7.1.3 "EAsignación de un nombre a un usuario".](#page-29-2)

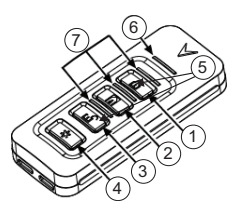

**1 2 3 4**  $5\sqrt{6}$ 

 **Figura 6-1 PG4929/PG8929/PG9929 Figura 6-2 PG4939/PG8939/PG9939**

- 
- 
- **3** Desarmado **3** Desarmado
- **4** Pánico **4** Pánico
- **5** Salida de comando 1 **5** Salida de comando 1
- **6** LED de mensaje **6** LED
- **7** LED de estado

- 1 Armado Ausente 1 Armado Ausente
- **2** Armado Presente **2** Armado Presente
	-
	-
	-
	-

**NOTAS:** La función de pánico no ha sido evaluada por UL.

Todos los botones de llaves inalámbricas son programables. Verifique las funciones asignadas a cada llave con su instalador.

Al usar llaves inalámbricas compatibles, hay un graznido de sirena para armado y dos para desarmado.

# <span id="page-23-4"></span><span id="page-23-2"></span>**6.2 Uso de tarjetas de proximidad**

Las tarjetas de proximidad MPT son ideales para personas que tienen dificultades para recordar códigos o que no interactúan con el sistema regularmente. Para que funcionen correctamente, las tarjetas de proximidad deben asociarse en el sistema. La barra LED deberá destellar 3 veces cuando una tarjeta de proximidad es leída por el teclado correctamente. Si la tarjeta de proximidad es inválida, la barra LED permanecerá encendida y sonará un tono de error.

<span id="page-23-5"></span>Para más información [véase 7.1.2 "Asociación y eliminación de tarjetas de proximidad".](#page-29-3)

# <span id="page-23-3"></span>**6.3 Comando y control por SMS**

El Comando y control por SMS le permite enviar mensajes de texto a su sistema, permitiendo que el sistema realice ciertas acciones. Para una lista de comandos y cómo enviarlos [véase Tabla 6-1.](#page-25-1) Como medida de seguridad, solamente los números de teléfono configurados por su instalador podrán entrar en contacto con su sistema. Los mensajes de otros números de teléfono serán rechazados.

**NOTAS:** Ésta es una función complementaria que no ha sido investigada por UL/ULC.

Debe ser habilitado y configurado por el instalador. Solamente es compatible con un teclado LCD.

# <span id="page-24-0"></span>**6.3.1 Uso del teclado para buscar el número a llamar para comandos SMS**

El número de teléfono del sistema es programado por el instalador. Para encontrar rápidamente el número de teléfono, realice los pasos siguientes.

### **Para encontrar el número de teléfono del sistema Pantalla LCD**

- 1. Verifique que el indicador de Listo  $\checkmark$  esté encendido y que el sistema esté desarmado.
- 2. Pulse  $\left(\bigstar\right)$  (6)

**O**

pulse  $\infty$  y use las teclas de desplazamiento  $\odot$   $\odot$  para navegar hasta las Funciones de usuario y pulse  $\rightarrow$  e ingrese el [Código maestro].

- 3. Pulse  $\Box$   $\Box$  o use las teclas de desplazamiento  $\bigcirc$   $\odot$  para navegar hasta Programación SMS y pulse  $\overline{(*)}$
- 4. Use las teclas  $\bigcirc$  para navegar hasta Programación SMS y pulse  $\circ$ . Se muestra el número de teléfono para enviar su comando de SMS.

# <span id="page-24-1"></span>**6.3.2 Envío de comandos de SMS a su sistema**

Para enviar correctamente comandos a su sistema desde su teléfono celular, debe enviar mensajes de SMS en el formato apropiado. Si están configurados, los comandos requieren la inclusión de un código de acceso de usuario en su mensaje. El código de acceso será verificado por el sistema antes de ejecutar cualquier comando.

Información adicional acerca del envío de comandos de SMS:

- Los mensajes de texto no diferencian entre mayúsculas y minúsculas e ignoran los espacios en blanco adicionales.
- En sistemas de partición múltiple y si el usuario tiene derechos de manejar las particiones deseadas, los comandos pueden enviarse a particiones específicas mediante la inclusión del número de la partición. Para más información sobre particiones [véase la sección 10 "Administración de](#page-40-2)  [particiones"](#page-40-2).
- Si el panel está configurado para requerir un código de acceso y el código no se envía o es inválido, el panel enviará una notificación al usuario informándole que el comando no se completó con éxito.

[Tabla 6-1](#page-25-1) enumera todos los comandos disponibles de SMS con ejemplos de cómo ingresar el número de la partición y los códigos de acceso. El formato para ingresar comandos es el siguiente:

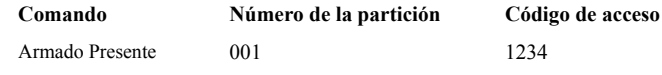

**NOTAS:** Verifique con su instalador que el número de la partición y el código de acceso son requeridos en su mensaje de SMS. Si uno o ambos no se requieren, no los ingrese en su mensaje de SMS.

> Las respuestas a las peticiones de estado y memoria de alarma pueden requerir más de 1 mensaje de SMS, dependiendo del estado del sistema. Hay un retardo de 10 segundos entre la transmisión de los mensajes de SMS.

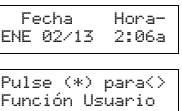

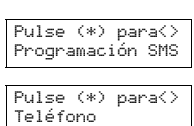

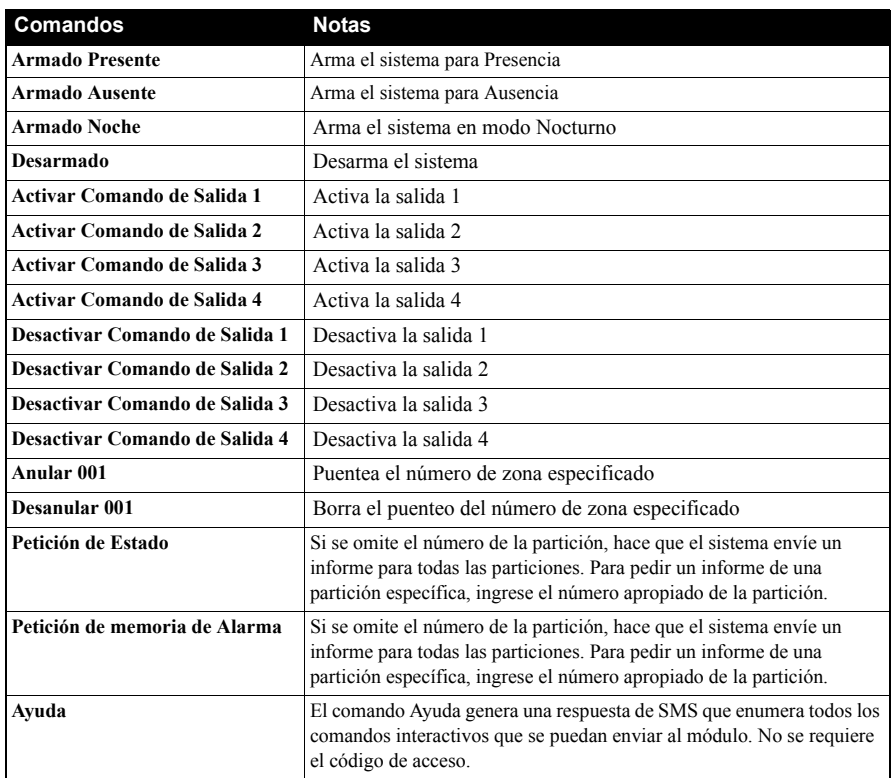

# <span id="page-25-1"></span>**Tabla 6-1 Comandos de SMS**

# <span id="page-25-0"></span>**6.3.3 Respuestas de SMS de su sistema**

Las respuestas de SMS se envían al teléfono que inició el comando.

**Tabla 6-2 Respuestas de SMS del sistema**

| Respuesta del sistema    | <b>Notas</b>                                                                                              |
|--------------------------|----------------------------------------------------------------------------------------------------|
| <b>Función Realizada</b> | Se envía cuando una función de comando y control es realizada con éxito por<br>el panel.                  |
| Fallo                    | Se envía cuando una función de comando y control no es realizada con<br>éxito por el panel.               |
| Actuación No Válida      | Se envía cuando un comando enviado no fue aceptado como válido por<br>el sistema.                         |
| <b>Armado Presente</b>   | Se envía en respuesta a una petición de estado y si una partición está<br>armada para Presencia.          |
| <b>Armado Ausente</b>    | Se envía en respuesta a una petición de estado y si una partición está<br>armada para Ausencia.           |
| <b>Armado Noche</b>      | Se envía en respuesta a una petición de estado y si una partición está<br>armada en modo Nocturno.        |
| <b>Desarmado Listo</b>   | Se envía en respuesta a una petición de estado y si una partición está<br>desarmada y lista para armarse. |

| Respuesta del sistema        | <b>Notas</b>                                                                                                    |
|------------------------------|----------------------------------------------------------------------------------------------------|
| <b>Desarmado No Listo</b>    | Se envía en respuesta a una petición de estado y si una partición está<br>desarmada y no está lista para armarse. |
| en Alarma                    | Se envía en respuesta a una petición de estado y si una partición está en<br>alarma.                              |
| Servicio es Necesario        | Se envía en respuesta a una petición de estado y si una partición está en<br>avería.                              |
| No Hay Alarmas en<br>Memoria | Se envía en respuesta a una petición de memoria de la alarma y no hay<br>alarmas en la memoria.                   |

**Tabla 6-2 Respuestas de SMS del sistema (continuación)**

<span id="page-27-0"></span>Puede programarse hasta 95 códigos de acceso de usuario diferentes en el PowerSeries Neo. Cada código de acceso de usuario puede:

- Tener una etiqueta única.
- Tener asignada una tarjeta de proximidad. Para funcionar, las tarjetas de proximidad deben asociarse en el sistema.
- Asignarse para funcionar solamente en particiones específicas. Para más información sobre particiones [véase la sección 10 "Administración de particiones".](#page-40-2)
- Configurarse con atributos adicionales. Para más información [véase 7.2 "Configuración de opciones](#page-30-1)  [de usuario adicionales"](#page-30-1).

**NOTA:** Su instalador configura todos los códigos de acceso para 4 o 6 dígitos. Usted no puede tener códigos de acceso de ambas longitudes en su sistema.

Las zonas programadas están indicadas en la pantalla LCD. Para más información sobre los marcadores de usuario [véase Tabla 7-1](#page-27-2). En un teclado ICN o LED, los usuarios programados visualizarán sus dígitos.

<span id="page-27-2"></span>**Tabla 7-1 Indicaciones al usuario**

| <b>Pantalla LCD</b> Indicaciones |   | <b>Descripción</b>                               |
|----------------------------------|---|--------------------------------------------------|
| Codigo Usario 01-                |   | Código no programado.                            |
| Codigo Usario 01P                | P | Código programado.                               |
| Codigo Usario 01T                |   | El código y la etiqueta/tecla están programados. |

# <span id="page-27-1"></span>**7.1 Tipos de código de acceso**

El sistema de alarma proporciona los siguientes tipos de códigos de acceso de usuario:

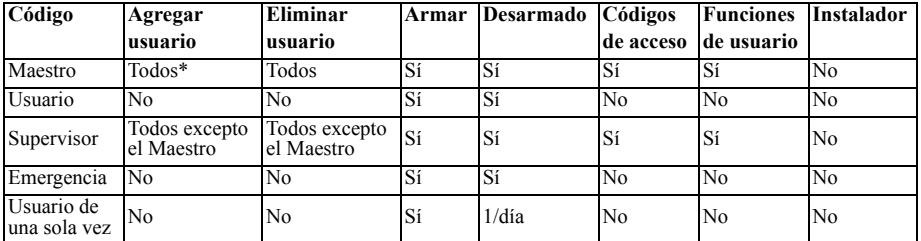

El código de instalador y el código maestro son códigos de sistema que pueden cambiarse pero no eliminarse. Los otros códigos son definidos por el usuario y se pueden agregar o eliminar según sea necesario. En forma predeterminada, los códigos de acceso tienen la misma partición y programación de atributo que el código usado para programarlos.

**NOTA:** Al usar códigos de acceso de 6 dígitos, el número mínimo de variaciones de códigos de acceso es 10526.

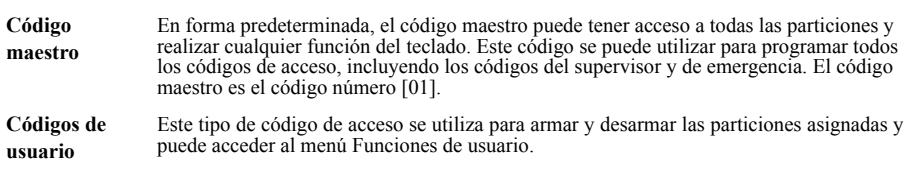

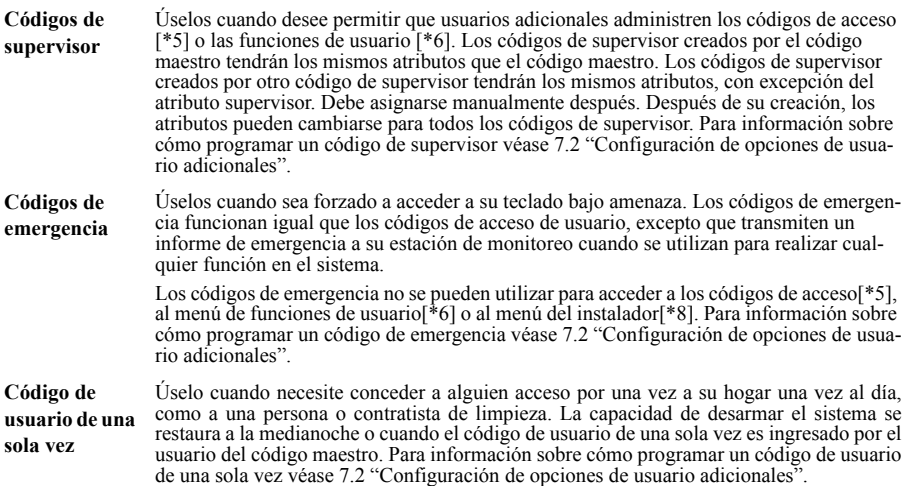

# Para abrir el menú de Códigos de acceso **Pantalla LCD**

1. Pulse  $\left(\star\right)$  (5)

**O**

pulse  $\rightarrow$  y use las teclas de desplazamiento  $\odot$   $\odot$  para navegar hasta Códigos de acceso y pulse  $\left(\frac{\ast}{\cdot}\right)$ .

- 2. Ingrese el [código maestro o código de supervisor]. Digite Código  $\Box$
- 3. Ingrese el [número de usuario de 2 dígitos].

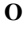

 $\odot$  se usan para desplazarse a través de la lista de usuarios; luego pulse

 $\overline{\ast}$ . En un teclado LED, el número de usuario comenzará a destellar.

<span id="page-28-1"></span>4. Para retornar al estado Listo, pulse  $(\equiv)$ .

# <span id="page-28-0"></span>**7.1.1 Adición, cambio y eliminación de códigos de acceso**

A cada usuario configurado se le asigna un número a partir de 01-95. Los códigos de acceso no pueden duplicarse.

# Para agregar o cambiar los códigos de acceso de usuario **Pantalla LCD**

- 1. Desde el usuario deseado pulse  $\left(\begin{array}{cc} \star \end{array}\right)$  o  $\left(\begin{array}{cc} 1 \end{array}\right)$
- 2. Ingrese un nuevo código de acceso de 4 o 6 dígitos. Después de ingresar un nuevo código, retornará automáticamente al menú anterior y en la pantalla LCD, el marcador cambia de "-" a "P". En un teclado ICN o LED, el usuario programado visualizará sus dígitos. Si se ingresa un código duplicado, sonará un tono de error.

# **Para eliminar un código de acceso de usuario Pantalla LCD**

- 1. Desde el usuario deseado pulse  $\left(\begin{array}{cc} \star \end{array}\right)$  o  $\left(\begin{array}{cc} 1 \end{array}\right)$
- 2. Pulse  $(\star)$  y se elimina el código y usted retorna automáticamente a la pantalla anterior. El marcador cambia de "P" a "-". En un teclado ICN o LED, el usuario programado dejará de visualizar sus dígitos.

Pulse (\*) para<> Función Usuario

Maestro

Pulse (\*) para<> {Etiq Usuari}

Códigos Usuario

Digite Código XXXXXX

después

Pulse (\*) para<> Usuario 1

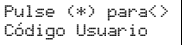

Digite Código 030516 después

# **Para eliminar un código de acceso de usuario (continuación) Pantalla LCD**

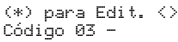

**NOTA:** Cualquier tarjeta de proximidad asociada con códigos de usuario eliminados tendrá que ser asociada nuevamente.

# <span id="page-29-3"></span><span id="page-29-0"></span>**7.1.2 Asociación y eliminación de tarjetas de proximidad**

Al asociar o eliminar las tarjetas de proximidad para un usuario, el sistema proporciona una opción dependiendo de si la tarjeta ya está asociada o no. Para más información sobre [véase 6.2 "Uso de tarjetas de](#page-23-4) [proximidad"](#page-23-4).

# **Para asociar una tarjeta de proximidad Pantalla LCD**

- 1. Desde el usuario deseado pulse  $\subseteq$  o  $\bigcirc$  desplácese hasta Tarjeta de proximidad y pulse  $(\star)$ .
- 2. Si no hay ninguna tarjeta asociada para este usuario, se le pedirá presentar la tarjeta al lector.
- Si la tarjeta se asocia con éxito, la barra LED azul destella.
- Si la tarjeta es inválida.
- Si la tarjeta ya está asociada con otro usuario.

# Para eliminar una tarjeta de proximidad

- 1. Desde el usuario deseado pulse  $\Box$  o  $\bigcirc$  desplácese hasta Tarjeta de proximidad y pulse  $(\star)$ .
- 2. Si hay una tarjeta asociada para este usuario, se le preguntará si eliminar la tarjeta. Pulse  $\left(\star\right)$  para eliminar la tarjeta.

# <span id="page-29-2"></span><span id="page-29-1"></span>**7.1.3 Asignación de un nombre a un usuario**

La adición o modificación de etiquetas se logra usando el teclado para ingresar las letras o los números deseados. La Figura 7-1 representa las tres letras y un número que corresponden a cada botón del teclado. La primera presión de la tecla del número visualiza la primera letra. La segunda presión visualiza la segunda letra, etc.

|            | ່ຂ         | 3          |
|------------|------------|------------|
| A, B, C, 1 | D, E, F, 2 | G, H, I, 3 |
|            | Б          | 6          |
| J, K, L, 4 | M, N, O, 5 | P, Q, R, 6 |
|            | 8          | 9          |
| S, T, U, 7 | V, W, X, 8 | Y, Z, 9,0  |
|            |            |            |
|            | Espacio    |            |

<span id="page-29-4"></span> **Figura 7-1 Ingreso de letras con el teclado**

# **Para editar una etiqueta de usuario Pantalla LCD**

1. Del menú Códigos de usuario, presione  $\Box$  o desplácese  $\bigcirc$  A hasta Etiquetas de usuario y presione  $(\star)$ .

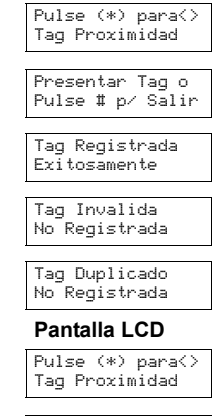

\*Para borrar tag Pulse # p/ Salir

Tag Borrada Exitosamente

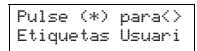

# **Para editar una etiqueta de usuario Pantalla LCD**

- 2. Use los teclas de flecha  $\bigcirc$  para mover el cursor a un espacio en blanco o a un carácter existente.
- 3. Presione la tecla de número correspondiente a la letra apropiada como se muestra en [Figura 7-1](#page-29-4).
- 4. Cuando se muestre la letra o número requerido, utilice las teclas de flecha **OD** para avanzar hasta la siguiente letra.
- 5. Al terminar, presione la tecla  $\rightarrow$ , use las teclas  $\odot$  para desplazarse hasta "Guardar" y presione  $(\star)$ .

# <span id="page-30-0"></span>**7.1.4 Asignación de una partición a un código de usuario**

Los códigos de usuario se pueden configurar para acceder solamente a particiones específicas. Para más información [véase la sección 10 "Administración de particiones".](#page-40-2)

**NOTA:** Las particiones son configuradas por su instalador.

# **Para asignar una partición a un código de usuario** Para asignar partición a un código de usuario Pantalla Pantalla Pa

- 1. Desde el usuario deseado pulse  $\Box$  o  $\bigcirc$  desplácese hasta Asignar partición y pulse  $\left(\bigstar\right)$ .
- 2. Pulse  $\rightarrow$  para alternar entre asignar (S) o no asignar (N), la partición al usuario.

### **O**

Si usa un teclado LED o ICN, pulse el [número de partición].

# <span id="page-30-1"></span>**7.2 Configuración de opciones de usuario adicionales**

También se puede asignar las opciones siguientes a los usuarios:

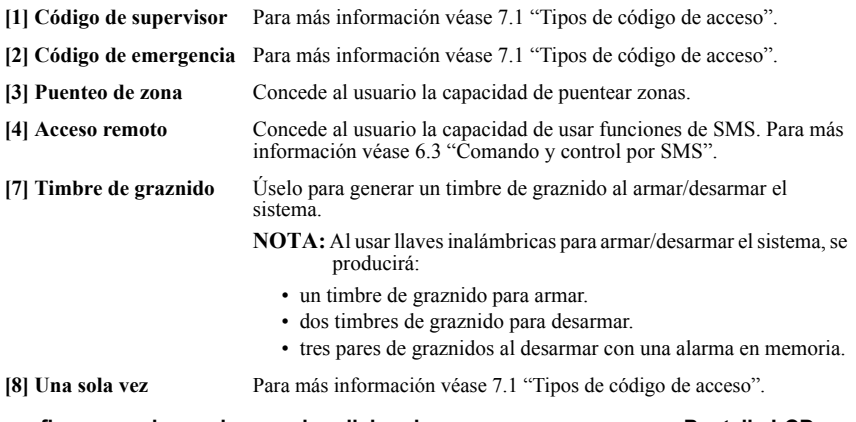

### **Para configurar opciones de usuario adicionales entraramente de la Pantalla LCD**

1. Desde el usuario deseado pulse  $\Box$  o  $\bigcirc$  desplácese hasta Opciones de usuario y pulse  $\left(\bigstar\right)$ .

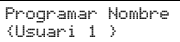

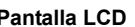

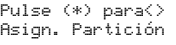

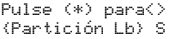

### Pulse (\*) para<> Opciones Usuario

# Para configurar opciones de usuario adicionales **Pantalla LCD**

- 2. Use las teclas  $\bigodot$  para desplazarse entre las opciones de usuario y pulse  $\star$  para activar la configuración de la opción visualizada. **O**
- 3. Si usa un teclado LED o ICN, pulse el [número de función según lo enumerado anteriormente].

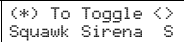

# <span id="page-32-5"></span><span id="page-32-1"></span><span id="page-32-0"></span>**8.1 Funciones de usuario**

El dispositivo PowerSeries Neo considera una variedad de funciones configurables por el usuario como se indica a continuación:

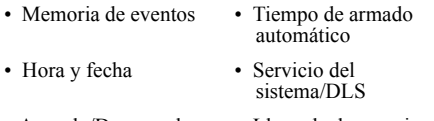

- Armado/Desarmado automático • Llamada de usuario • Control de brillo
- Tiempo Para Desarmar Finalizado
- Hora de Retraso en abrir
- 
- Control de contraste
- Control del zumbador

**NOTAS:** Las funciones de usuario solo pueden modificarse cuando el sistema está desarmado.

# Para acceder al menú de función de usuario

1. Pulse  $\left(\bigstar\right)$  (6) **O**

> pulse  $\circledast$  y use las teclas de desplazamiento  $\circledcirc$  para navegar hasta Funciones de usuario y pulse  $(\star)$ .

2. Ingrese el código maestro y desplácese por las opciones enumeradas anteriormente.

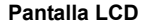

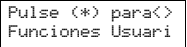

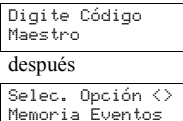

3. Para retornar al estado Listo, pulse  $\left(\begin{array}{c} \text{*} \\ \text{+} \end{array}\right)$ .

# <span id="page-32-2"></span>**8.1.1 Memoria de eventos**

La Memoria de eventos visualiza una lista de los últimos 1000 eventos de su sistema. Solamente puede ver la Memoria de eventos si utiliza un teclado LCD.

# **Para ver la Memoria de eventos en el parte de la parte de la parte de la parte de la parte de la parte de la p**

- 1. Desde el menú Funciones de usuario  $\bigcirc$  desplácese hasta Memoria de eventos y pulse  $\left(\frac{1}{\epsilon}\right)$ .
- 2. Pulse  $\odot$  para desplazarse a través de la Memoria de eventos. Cuando termine, pulse  $\left(\begin{array}{c} \hline \end{array}\right)$  para retornar al estado Listo.

# <span id="page-32-4"></span><span id="page-32-3"></span>**8.1.2 Establecimiento de la hora y fecha**

# **Para establecer la hora y fecha** Pantalla LCD

- 1. Desde el menú Funciones de usuario, use la tecla de atajo  $\Box$   $\Box$  o pulse  $\bigcirc$  para desplazarse hasta Hora y fecha y pulse  $\rightarrow$ .
- 2. Use las teclas de números para establecer la hora y la fecha. Cuando termine, pulse  $\left(\begin{array}{c} \hline \end{array}\right)$  para retornar al estado Listo.

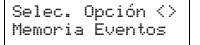

000X-Mensaje Hora/Fecha

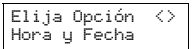

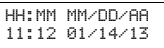

# **8 Configuración de funciones de usuario**

# <span id="page-33-0"></span>**8.1.3 Activación/Desactivación de la función de armado/desarmado automático**

**NOTA:** El acceso a esta función debe ser configurado por el instalador.

### **Para activar/desactivar el armado/desarmado automático Pantalla LCD**

- 1. Desde el menú Funciones de usuario, use la tecla de atajo  $\Box$   $\Box$  o pulse  $\bigcirc$  para desplazarse hasta Armado/Desarmado automático.
- 2. Pulse  $\rightarrow$  para activar/desactivar la función de armado/desarmado automático.
- 3. Cuando termine, pulse  $\left(\begin{array}{c} \text{*} \\ \text{*} \end{array}\right)$  para retornar al estado Listo.  $\left[\begin{array}{c} \text{Put } \text{of } \\ \text{If } \\ \text{of } \\ \text{of } \\ \end{array}\right]$

# <span id="page-33-1"></span>**8.1.4 Establecimiento de una hora de armado automático**

El sistema se puede configurar para que se arme automáticamente a una hora específica en cada día de la semana. Si no se configura una hora específica para un día de la semana, el sistema no se armará automáticamente ese día.

**NOTA:** El acceso a esta función debe ser configurado por el instalador.

### **Para establecer la hora de armado automático Pantalla LCD**

- 1. Desde el menú Funciones de usuario, use la tecla de atajo  $\Box$   $\Box$  o pulse  $\bigcirc$  para desplazarse hasta Hora de armado automático.
- 2. Pulse  $\rightarrow$  para abrir un submenú de días de la semana. Desplácese por los días de la semana y pulse  $\rightarrow$  para establecer la hora para ese día. **O**

Si usa un teclado ICN o LED para seleccionar el día deseado, pulse [1-7] donde 1= domingo y 7= sábado.

- 3. Establezca la hora que desee en un formato de 24 horas. Después de que ingrese el cuarto dígito, la pantalla regresará al día anterior del menú de la semana. Si ingresa la hora 9999, se desactiva la función de retraso en abrir para ese día. Si utiliza un teclado ICN o LED, no se visualizará la hora.
- 4. Continúe estableciendo la hora para los días deseados de la semana. Cuando termine, pulse  $\left(\begin{array}{c} \hline \end{array}\right)$  para retornar al estado Listo.

**NOTA:** Si establece una hora inválida, sonará un tono de error.

# <span id="page-33-2"></span>**8.1.5 Autorización al instalador para dar servicio a su sistema de forma remota - DLS**

De vez en cuando, su instalador puede necesitar acceder remotamente a la programación del instalador de su sistema de seguridad usando software de descarga (DLS). Para que esto ocurra correctamente, es posible que necesite permitir manualmente el acceso a su sistema.

**NOTA:** El acceso a esta función debe ser configurado por el instalador.

# **Para habilitar/deshabilitar el Servicio de sistema/DLS Pantalla LCD**

1. Desde el menú Funciones de usuario, use la tecla de atajo  $\Box$   $\Box$  o pulse  $\odot$  para desplazarse hasta Servicio del sistema/DLS.

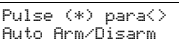

Auto Arm/Disarm Activado

o

Desactivado

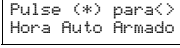

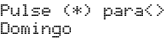

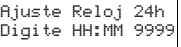

Ajuste Reloj 24h Digite HH:MM

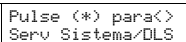

# **8 Configuración de funciones de usuario**

# **Para habilitar/deshabilitar el Servicio de sistema/DLS (continuación) Pantalla LCD**

- 2. Pulse  $\rightarrow$  para habilitar/deshabilitar la función de Servicio del sistema/ DLS.
- 3. Cuando termine, pulse  $\left(\begin{array}{c} \pm \end{array}\right)$  para retornar al estado Listo.  $\left|\begin{array}{c} \text{SerU} \text{Sitema/DLS} \end{array}\right|$

# <span id="page-34-0"></span>**8.1.6 Llamada de usuario**

Usando DLS, la función Llamada de usuario permite que su sistema haga un intento de conectarse con la computadora remota del instalador. Para una conexión exitosa, la computadora remota debe estar esperando la llamada del sistema.

**NOTA:** El acceso a esta función debe ser configurado por el instalador.

### Para realizar una llamada de usuario

- 1. Desde el menú Funciones de usuario, use la tecla de atajo  $\Box$   $\Box$  o pulse  $\bigcirc$  para desplazarse hasta Llamada de usuario.
- 2. Cuando termine, pulse  $\left(\begin{array}{c} \pm \end{array}\right)$  para retornar al estado Listo.

# <span id="page-34-1"></span>**8.1.7 Tiempo Para Desarmar Finalizado**

Utilizado usualmente para hacer seguimiento a los niños después de la escuela, la función Retraso en abrir le permite recibir una notificación si su sistema de alarma no está desarmado para una hora programada del día.

Por ejemplo, si usted llega del trabajo a la 5 p.m., y su niño llega a casa a las 4 p.m., usted podría fijar la hora programable para las 4:15 p.m. Si el sistema no está desarmado para las 4:15, se enviaría una alarma a la estación de monitoreo y se guardará un evento en la Memoria de eventos visible desde un teclado LCD. Si se han configurado notificaciones por SMS para su sistema, la estación de monitoreo le notificará mediante un mensaje SMS. Para más información [véase 8.1.1 "Memoria de eventos".](#page-32-2)

**NOTA:** El acceso a esta función debe ser configurado por el instalador.

### **Para habilitar/deshabilitar el retraso en abrir Pantalla LCD**

- 1. Desde el menú Funciones de usuario, use la tecla de atajo  $\Box$   $\Box$  o pulse  $\bigcirc$  para desplazarse hasta Retraso en abrir.
- 2. Pulse  $\rightarrow$  para habilitar/deshabilitar la función Retraso en abrir.  $\vert$  Tarde Para Abrir
- 3. Cuando termine, pulse  $\left(\begin{array}{c} \pm \end{array}\right)$  para retornar al estado Listo.  $\left[\begin{array}{cc} \text{Iarde} & \text{Para fibrir} \end{array}\right]$

### **Para establecer la hora de Retraso en abrir en la parta de la Pantalla LCD**

- 1. Desde el menú Funciones de usuario, use la tecla de atajo  $\Box$   $\Box$  o pulse  $\bigcirc$  para desplazarse hasta Hora de Retraso en abrir.
- 2. Pulse  $\rightarrow$  para abrir un submenú de días de la semana. Desplácese por los días de la semana y pulse  $\left(\frac{1}{\epsilon}\right)$  para establecer la hora para ese día. **O**

Si usa un teclado ICN o LED para seleccionar el día deseado, pulse [1-7] donde 1= domingo y 7= sábado.

```
Serv Sistema/DLS
Activado
o
Desactivado
```
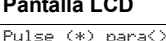

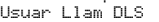

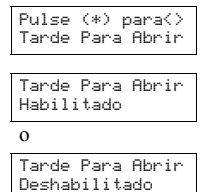

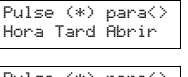

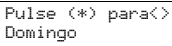

# **Para establecer la hora de Retraso en abrir (continuación) Pantalla LCD**

- 3. Establezca la hora que desee en un formato de 24 horas. Después de que ingrese el cuarto dígito, la pantalla regresará al día anterior del menú de la semana. Si ingresa la hora 9999, se desactiva la función de retraso en abrir para ese día. Si utiliza un teclado ICN o LED, no se visualizará la hora.
- 4. Continúe estableciendo la hora para los días deseados de la semana. Cuando termine, pulse  $\left(\begin{array}{c} \hline \end{array}\right)$  para retornar al estado Listo.

<span id="page-35-4"></span>**NOTA:** Si ingresa una hora que no sea válida, sonará un tono de error.

# <span id="page-35-0"></span>**8.1.8 Cambio del brillo del teclado LCD**

# **Para cambiar el brillo del LCD** estableceu en el pantalla Pantalla LCD

- 1. Desde el menú Funciones de usuario, use la tecla de atajo  $\Box$   $\Box$  o pulse  $\bigcirc$  para desplazarse hasta Control de brillo y pulse  $\bigcirc$ #
- 2. Ingrese el valor de 2 dígitos o desplácese hasta el nivel deseado de brillo y pulse  $\left(\begin{array}{c} \hline \end{array}\right)$  para volver al menú anterior.
- <span id="page-35-5"></span>3. Pulse  $\left(\begin{array}{c} \hline \end{array}\right)$  para volver al estado Listo.

# <span id="page-35-1"></span>**8.1.9 Cambio del contraste del teclado LCD**

# **Para cambiar el contraste del LCD** estableceu en el pantalla LCD estableceu en el pantalla LCD

- 1. Desde el menú Funciones de usuario, use la tecla de atajo  $\Box$   $\Box$  o pulse  $\bigcirc$  para desplazarse hasta Control de contraste y pulse  $\bigcirc$ #
- 2. Ingrese el valor de 2 dígitos o desplácese hasta el nivel deseado de contraste y pulse  $\left(\begin{array}{c} \hline \end{array}\right)$  para volver al menú anterior.
- <span id="page-35-6"></span>3. Pulse  $\left(\begin{array}{c} \hline \end{array}\right)$  para volver al estado Listo.

# <span id="page-35-2"></span>**8.1.10 Establecimiento del volumen del zumbador**

# **Para cambiar el volumen del zumbador el parte del parte de la parte de la Pantalla LCD**

- 1. Desde el menú Funciones de usuario, use la tecla de atajo  $\Box$   $\Box$  o pulse  $\bigcirc$  para desplazarse hasta Control de contraste y pulse  $\bigcirc$ #
- 2. Ingrese el valor de 2 dígitos o desplácese hasta el nivel deseado de volumen y pulse  $\left(\begin{array}{c} \hline \end{array}\right)$  para volver al menú anterior.
- 3. Pulse  $\left(\begin{array}{c} \hline \end{array}\right)$  para volver al estado Listo.

# <span id="page-35-3"></span>**8.1.11 Ajuste del volumen de indicación de voz**

Esta función solo está disponible al usar un teclado inalámbrico HS2LCDWFPV.

# Para cambiar el volumen de indicación de voz

- 1. Desde el menú Funciones de usuario, use la tecla de atajo  $\Box$   $\Box$  o pulse  $\bigcirc$  para desplazarse hasta Indicación de voz y pulse  $\bigcirc$ #
- 2. Ingrese el valor de 2 dígitos o desplácese hasta el nivel deseado de volumen y pulse  $\left(\begin{array}{c} \hline \end{array}\right)$  para volver al menú anterior.
- 3. Pulse  $\left(\begin{array}{c} \hline \end{array}\right)$  para volver al estado Listo.

Ajuste Reloj 24h Digite HH:MM

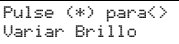

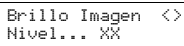

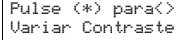

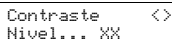

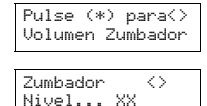

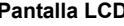

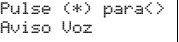

Aviso Voz <> Nivel...

# <span id="page-36-0"></span>**8.1.12 Ajuste del volumen de timbre de voz**

Esta función solo está disponible al usar un teclado inalámbrico HS2LCDWFPV.

### **Para cambiar el volumen de timbre de voz Pantalla LCD**

- 1. Desde el menú Funciones de usuario, use la tecla de atajo  $\Box$   $\Box$  o pulse  $\bigcirc$  para desplazarse hasta Timbre de voz y pulse  $\leftarrow^*$
- 2. Ingrese el valor de 2 dígitos o desplácese hasta el nivel deseado de volumen y pulse  $\left(\begin{array}{c} \hline \end{array}\right)$  para volver al menú anterior.
- 3. Pulse  $\left(\begin{array}{c} \hline \end{array}\right)$  para volver al estado Listo.

Pulse (\*) para<> Sonido Voz Puert

Sonido Vocal <> Nivel... XX

# <span id="page-37-2"></span><span id="page-37-1"></span><span id="page-37-0"></span>**9.1 Condiciones de avería**

Las condiciones de avería (nivel 1) comprenden varios tipos de avería (nivel 2) que a su vez pueden estar relacionados con una zona, módulo o dispositivo específico, o un tipo adicional de equipo de sistema (nivel 3). Para una explicación de las posibles condiciones de avería y de las acciones recomendadas requeridas [véase Tabla 9-1.](#page-37-3)

Cuando el sistema detecta una condición de avería, ocurre lo siguiente:

- El indicador de avería  $\triangle$  se enciende.
- El teclado emite un pitido cada 10 segundos.
- Pulse la tecla  $\rightarrow$  para silenciar los pitidos del teclado.

Para examinar las averías, pulse  $\circledast$   $\circledast$ . Al ver las averías, el indicador de avería  $\triangle$  destella para identificar el nivel de avería que se está observando. Un destello = nivel 1, dos destellos = nivel 2, etc.

# <span id="page-37-3"></span>**Tabla 9-1 Condiciones de avería**

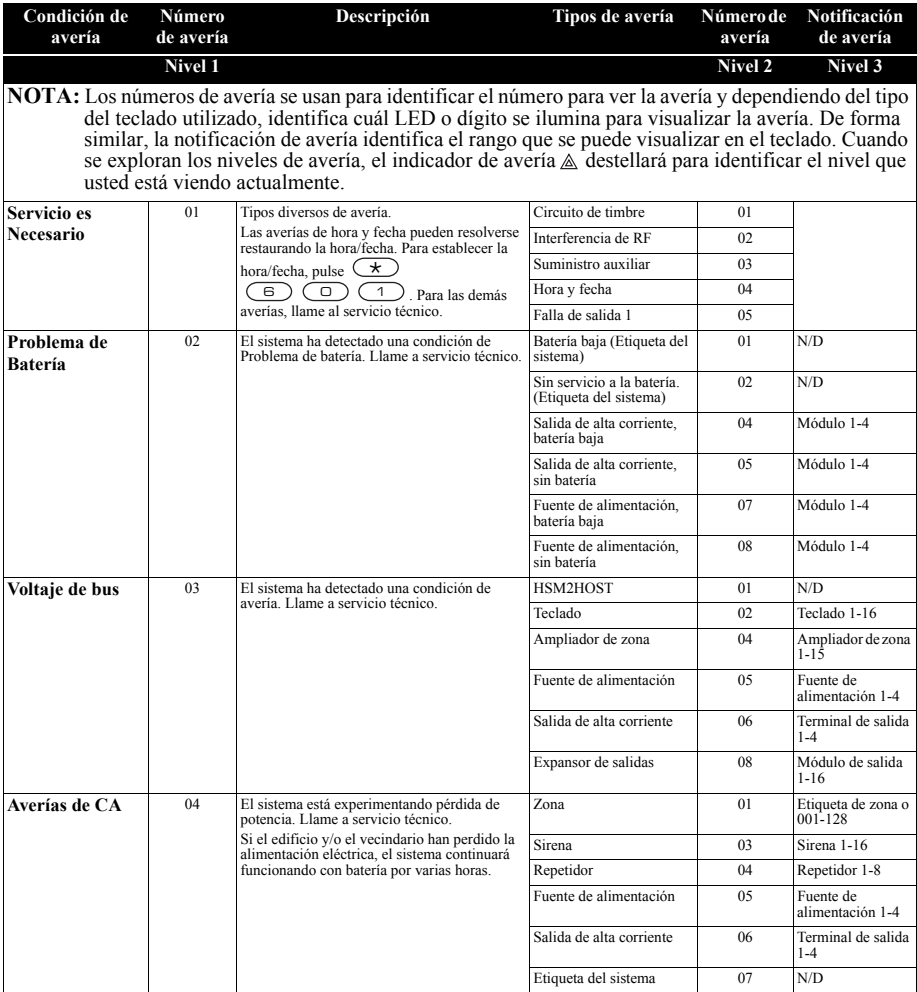

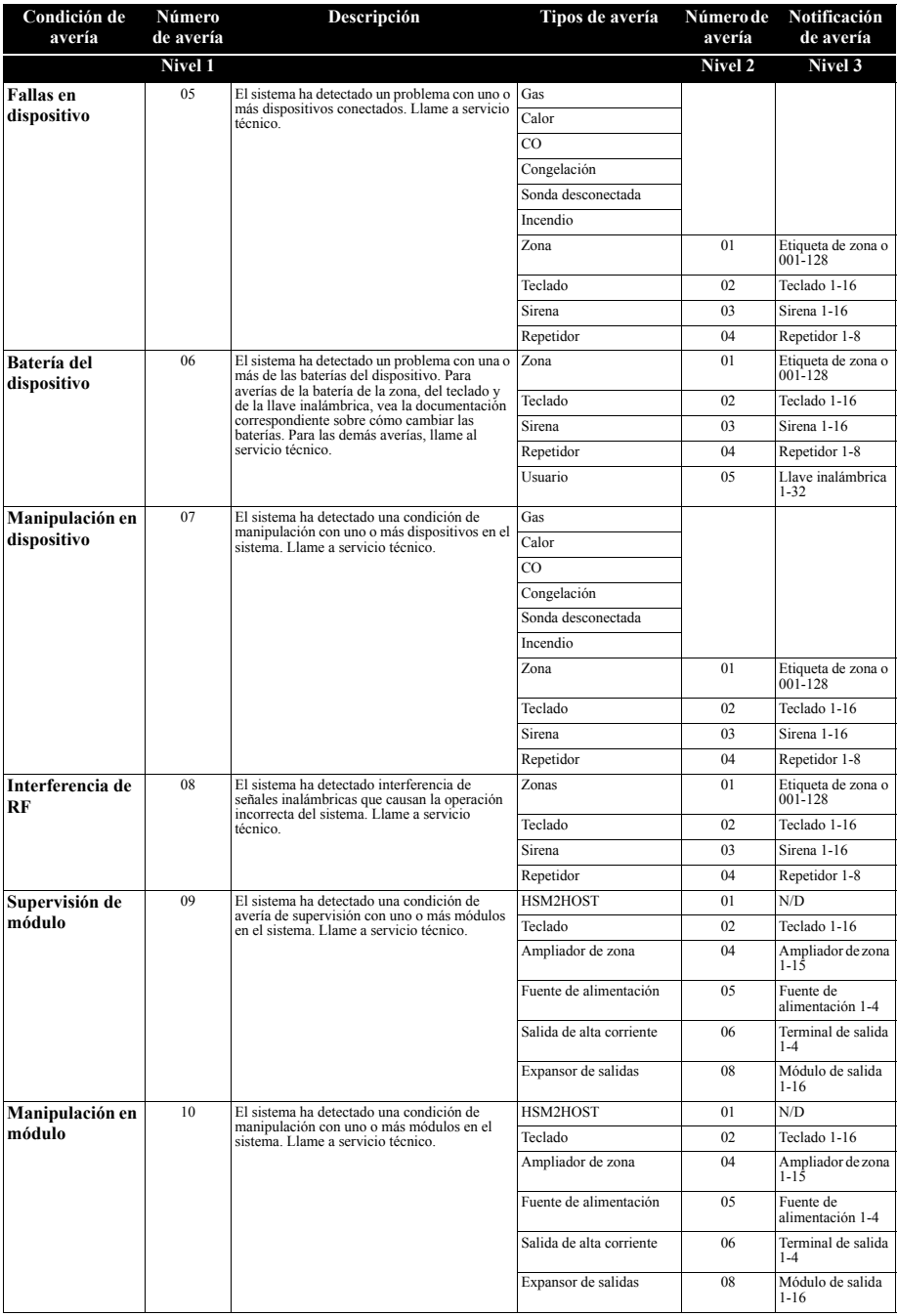

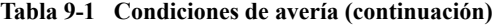

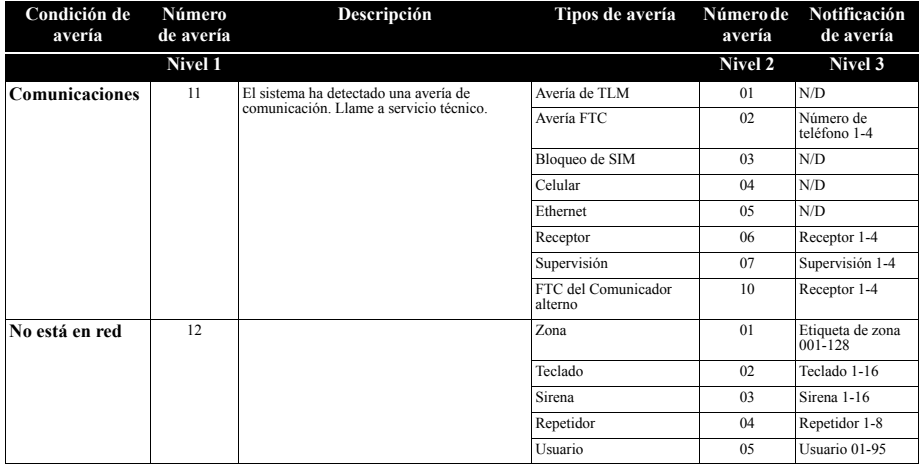

# **Tabla 9-1 Condiciones de avería (continuación)**

# <span id="page-40-2"></span><span id="page-40-0"></span>**10 Administración de particiones**

Una partición es un área limitada de las instalaciones que funciona independientemente de las otras áreas.

La división de un sistema en particiones puede ser beneficiosa si la propiedad tiene edificaciones anexas que necesiten ser aseguradas independientemente de un área principal o si el hogar tiene un apartamento separado.

Cada partición puede tener su propio teclado, o un teclado puede tener acceso a todas las particiones. El acceso de usuario a las particiones es controlado mediante un código de acceso. Un código maestro puede acceder a todo el sistema y a las particiones, mientras que un código de usuario está limitado a las particiones asignadas.

# <span id="page-40-1"></span>**10.1 Partición versus Teclado global**

Los teclados se pueden configurar para controlar una partición individual o todas las particiones. La entrada de comandos en este tipo de teclado se aplica solamente a la partición asignada.

**NOTA:** El acceso a esta función debe ser configurado por el instalador.

# **10.1.1 Operación de partición simple**

Los teclados de partición simple proporcionan acceso a las funciones de alarma para una partición asignada.

Los teclados de partición simple se comportan de la siguiente manera:

- Visualiza el estado armado de la partición.
- Visualiza las zonas abiertas, si están asignadas a la partición en que el teclado está conectado.
- Visualiza las zonas puenteadas y permiten puentear zonas o crear grupos de puenteo de zonas asignadas a la partición del teclado.
- Visualiza averías del sistema (batería baja del sistema, fallas/manipulaciones de componentes del sistema).
- Visualiza las alarmas en memoria que ocurrieron en la partición.
- Permite habilitar/deshabilitar el timbre de puerta.
- Prueba del sistema (suena timbres/PGM asignados a la partición).
- Programación de etiqueta (zona, partición y etiquetas de usuario para la partición).
- Controles de salida de comando (salidas asignadas a la partición, o salidas globales tales como restauración de detector de humo).
- Temperaturas.

# **10.1.2 Préstamo de un teclado a otra partición**

Los teclados se pueden prestar para operar en otras particiones. Cuando un teclado se presta del estado global o de otra partición, puede configurarse para comportarse en la partición prestada exactamente como si hubiera sido asignado originalmente allí.

Prestar un teclado a otra partición no requiere un código de acceso; sin embargo, ninguna función que requiera un código de acceso se puede realizar en esa partición a menos que el código de usuario tenga suficientes permisos. El estado de cada partición será identificado por un marcador de partición. Para una explicación sobre los marcadores de la partición [véase Tabla 10-1](#page-41-2).

# **Para prestar un teclado a otra partición en el partición de la partición de la partición en el partición de la partición de la partición de la partición de la partición de la partición de la partición de la partición de l**

- 1. Pulse y mantenga pulsada la tecla  $\left(\frac{m}{2}\right)$  durante 2 segundos.  $\left|\frac{1}{4}\right| \leq 3 + 5 + 5 + 8$
- 2. Seleccione una partición pulsando los dígitos 1 a 8. El teclado se presta temporalmente a otra partición. Si el teclado está inactivo por más de 30 segundos, revierte a su modo original.

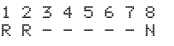

# <span id="page-41-2"></span>**Tabla 10-1 Marcadores de partición**

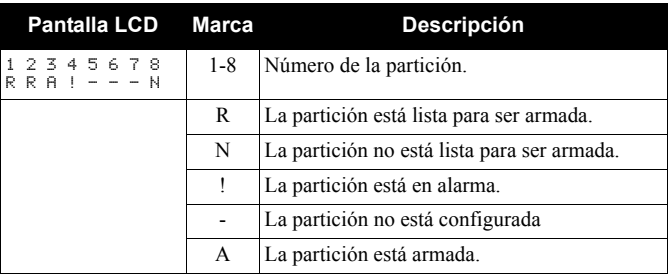

# <span id="page-41-1"></span><span id="page-41-0"></span>**10.2 Tipos de zona de incendio y CO**

- Si una zona de fuego genera una alarma, solamente la partición a la que la zona de fuego está asignada entrará en alarma. Otras particiones conservan su estado actual.
- Si se usa la tecla [F] en un teclado global para generar una alarma, todas las particiones habilitadas entrarán en alarma.
- Uno o más teclados de incendio pueden estar ubicados en cualquier partición.
- En alarma, la pantalla autodesplazable de incendio aparece en todos los teclados de la partición y en todos los teclados globales. El silenciado de la alarma de incendio y la restauración del sistema de incendio se pueden hacer directamente en cualquier teclado de la partición. Para silenciar una alarma de incendio o la alarma de CO desde un teclado global, se requiere que el teclado global esté prestado a una de las particiones.

# <span id="page-42-1"></span><span id="page-42-0"></span>**11.1 Activación/desactivación del timbre**

Al activar el timbre, usted es notificado en forma audible cada vez que se dispare un sensor de entrada/ salida.

# **Para activar o desactivar el timbre Pantalla LCD**

1. Pulse  $\rightarrow$   $\rightarrow$   $\rightarrow$  para activar o desactivar el timbre para la partición actual.

Avisador Puerta Activado

Avisador Puerta Desactivada

# <span id="page-42-2"></span>**11.2 Verificación de audio**

Permite que la estación de monitoreo inicie una sesión de audio bidireccional (hablar y escuchar) o unidireccional (solamente escucha) cuando se ha recibido una alarma. Esta función se utiliza para verificar la naturaleza de la alarma o para determinar el tipo de ayuda requerida por el ocupante.

**NOTAS:** Ésta es una función complementaria que no ha sido investigada por UL/ULC.

Debe ser habilitado y configurado por el instalador.

# <span id="page-42-3"></span>**11.3 Verificación visual**

Permite que la estación de monitoreo utilice videoclips capturados de las cámaras de movimiento del sistema para la verificación de cualquier alarma.

**NOTAS:** Ésta es una función complementaria que no ha sido investigada por UL/ULC.

Debe ser habilitado y configurado por el instalador.

# <span id="page-42-4"></span>**11.3.1 Bloqueo del sistema debido a intentos inválidos**

Si se ingresa demasiados códigos inválidos de acceso, su sistema se puede configurar para bloquear automáticamente los ingresos de todos los teclados, llaves inalámbricas y tarjetas de proximidad, y comandos SMS durante un tiempo especificado. Cuando se pulsa cualquier tecla, sonará un tono de error. Las teclas FMP continúan activas durante el bloqueo del teclado.

**NOTA:** La función y la duración del bloqueo deben ser configuradas por el instalador.

# <span id="page-42-5"></span>**11.4 Salidas de comandos**

Aunque es útil para muchas aplicaciones, las salidas de comando se configuran típicamente para operar elementos como puertas de cocheras o puertas eléctricas. Además, las salidas de comandos se pueden asignar para seguir un programa configurado por su instalador.

**NOTAS:** Ésta es una función complementaria que no ha sido investigada por UL/ULC.

Debe estar configurada por el instalador.

# **Para activar una salida de comando Pantalla LCD**

1. Pulse  $\rightarrow \rightarrow \rightarrow$  y si se le solicita, ingrese su [código de acceso].

Salida Control<> Desplazar a

**O**

pulse  $\circledast$  y use las teclas de desplazamiento  $\circledcirc$  para navegar hasta Control de salida.

# **Para activar una salida de comando Pantalla LCD**

2. Pulse el número configurado a la salida del comando

**O**

use las teclas de desplazamiento  $\bigcirc$  para navegar hasta la salida de comando deseada y pulse  $\left(\frac{1}{\epsilon}\right)$ .

# **Para configurar una salida de comando para que siga un programa Pantalla LCD**

1. Pulse  $\rightarrow \rightarrow$  7 y use las teclas de desplazamiento  $\circled{}$  para navegar

```
hasta Seguir programa y pulse. \overline{(*)}
```
**O**

pulse  $\bigodot$   $\bigodot$   $\bigodot$ .

2. Presione la salida de comando número (1-4) para alternar la programación y si se requiere, ingrese su [código de acceso]

**O**

use las teclas de desplazamiento  $\bigcirc$  para navegar hasta la salida de comando deseada y pulse  $\circledast$  para activar la programación y si se le solicita, ingrese su [código de acceso].

# <span id="page-43-0"></span>**11.5 Cruce de zona**

El panel de control incluye la opción de zona cruzada que requiere un disparo en dos zonas dentro de un período de tiempo dado, para iniciar una secuencia de transmisión de alarma.

**NOTA:** Debe ser habilitado y configurado por el instalador.

# <span id="page-43-1"></span>**11.6 Exclusión de zona**

El panel de control tiene una función de exclusión que cuando está habilitada para la instalación del CP-01, apagará la zona después de una cantidad programable de disparos.

**NOTA:** Debe ser habilitado y configurado por el instalador.

# <span id="page-43-2"></span>**11.7 Llamada en espera**

El panel de control incluye una opción programable para llamada en espera para evitar que una línea con una llamada en espera interfiera con el proceso de verificación de la alarma. Esta opción está deshabilitada en forma predeterminada.

**NOTA:** Debe ser habilitado y configurado por el instalador.

# <span id="page-43-3"></span>**11.8 Verificación de Alarma de Fuego**

La verificación de Alarma de Fuego es una opción disponible para zonas de fuego. Si está configurada, una vez que las condiciones para la verificación de la alarma se cumplan, la alarma de fuego sonará y una transmisión de alarma será enviada a la estación de monitoreo.

**NOTA:** Debe ser habilitado y configurado por el instalador.

Salida Activada

Salida Control<) Desplazar a

después

Comando 1

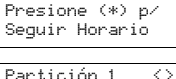

# <span id="page-44-0"></span>**12 Regulatory Agency Statements**

### **FCC COMPLIANCE STATEMENT**

CAUTION: Changes or modifications not expressly approved by Digital Security Controls could void your authority to use this equipment.

This equipment has been tested and found to comply with the limits for a Class B digital device, pursuant to Part 15 of the FCC Rules. These limits are designed to provide reasonable protection against harmful interference in a residential installation. This equipment generates, uses and can radiate radio frequency energy and, if not installed and used in accordance with the instructions, may cause harmful interference to radio communications. However, there is no guarantee that interference will not occur in a particular installation. If this equipment does cause harmful interference to radio or television reception, which can be deter-mined by turning the equipment off and on, the user is encouraged to try to correct the interference by one or more of the following measures:

- Re-orient the receiving antenna.
- Increase the separation between the equipment and receiver.

- Connect the equipment into an outlet on a circuit different from that to which the receiver is connected.

- Consult the dealer or experienced radio/television technician for help.

The user may find the following booklet prepared by the FCC useful: "How to Identify and Resolve Radio/Television Interference Problems". This booklet is available from the U.S. Government Printing Office, Washington D.C. 20402, Stock # 004-000-00345-4.

The keypads represented in this manual can be used with the following Control Units: HS2016, HS2032, HS2064, HS2128.

### **IMPORTANT INFORMATION**

This equipment complies with Part 68 of the FCC Rules and, if the product was approved July 23, 2001 or later, the requirements adopted by the AC-TA. On the side of this equipment is a label that contains, among other information, a product identifier. If requested, this number must be provided to the Telephone Company.

HS2016 Product Identifier US:F53AL01BHS2128 HS2032 Product Identifier US:F53AL01BHS2128 HS2064 Product Identifier US:F53AL01BHS2128 HS2128 Product Identifier US:F53AL01BHS2128 USOC Jack: RJ-31X

Telephone Connection Requirements

A plug and jack used to connect this equipment to the premises wiring and telephone network must comply with the applicable FCC Part 68 rules and requirements adopted by the ACTA. A compliant telephone cord and modular plug is provided with this product. It is designed to be connected to a compatible modular jack that is also compliant. See installation instructions for details.

### Ringer Equivalence Number (REN)

The REN is used to determine the number of devices that may be connected to a telephone line. Excessive RENs on a telephone line may result in the devices not ringing in response to an incoming call. In most but not all areas, the sum of RENs should not exceed five (5.0). To be certain of the number of devices that may be connected to a line, as determined by the total RENs, contact the local Telephone Company. For products approved after July 23, 2001, the REN for this product is part of the product identifier that has the format US: AAAEQ##TXXXX. The digits represented by ## are the REN without a decimal point (e.g., 03 is a REN of 0.3). For earlier products, the REN is separately shown on the label.

### **Incidence of Harm**

If this equipment (HS2016, HS2032, HS2064, HS2128) causes harm to the telephone network, the telephone company will notify you in advance that temporary discontinuance of service may be required. But if advance notice is not practical, the Telephone Company will notify the customer as soon as possible. Also, you will be advised of your right to file a complaint with the FCC if you believe it is necessary.

### **Changes in Telephone Company Equipment or Facilities**

The Telephone Company may make changes in its facilities, equipment, operations or procedures that could affect the operation of the equipment. If this happens the Telephone Company will provide advance notice in order for you to make necessary modifications to maintain uninterrupted service.

### **Equipment Maintenance Facility**

If trouble is experienced with this equipment (HS2016, HS2032, HS2064, HS2128) for repair or warranty information, contact the facility indicated below. If-the equipment is causing harm to the telephone network, the Telephone Company may request that you disconnect the equipment until the problem is solved. This equipment is of a type that is not intended to be repaired by the end user.

DSC c/o APL Logistics 757 Douglas Hill Rd, Lithia Springs, GA 30122

### **Additional Information**

Connection to party line service is subject to state tariffs. Contact the state public utility commission, public service commission or corporation commission for information.

Alarm dialing equipment must be able to seize the telephone line and place a call in an emergency situation. It must be able to do this even if other equipment (telephone, answering system, computer modem, etc.) already has the telephone line in use. To do so, alarm dialing equipment must be connected to a properly installed RJ-31X jack that is electrically in series with and ahead of all other equipment attached to the same telephone line. Proper installation is depicted in the figure below. If you have any questions concerning these instructions, you should consult your telephone company or a qualified installer about installing the RJ-31X jack and alarm dialing equipment for you.

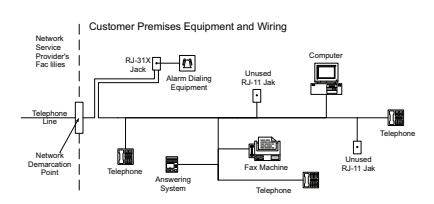

Hereby, DSC, declares that this device is in compliance with the essential<br>requirements.and.other.relevant.provisions.of.Directive.1999/5/EC.

The complete R&TTE Declaration of Conformity can be found at<br>http://www.dsc.com/listings\_index.aspx

(CZE) DSC jako výrobce prohlašuje, že tento výrobek je v souladu se všemi<br>relevantními požadavky směrnice 1999/5/EC.<br>(DAN) DSC erklærer herved at denne komponenten overholder alle viktige krav samt<br>andre bestemmelser gitt

(DUT) Hierbij verklaart DSC dat dit toestel in overeenstemming is met de eisen en<br>bepalingen van richtlijn 1999/5/FC

(FIN) DSC vakuuttaa laitteen täyttävän direktiivin 1999/5/EC olennaiset vaatimukset.<br>(FRE) Par la présente, DSC déclare que ce dispositif est conforme aux exigences<br>essentielles et autres stipulations pertinentes de la Dir

(GER) Hierdurch erklärt DSC, daß dieses Gerät den erforderlichen Bedingungen und<br>Vorrausetzungen der Richtlinie 1999/5/EC entspricht.

(GRE) Δία του παρόντος, η DSC, δηλώνει ότι αυτή η συσκευή είναι σύμφωνη με τις (GRE) Δία του παρόντος, η DSC, δηλώνει ότι αυτοποιούν ανακτικούν του παρακτικούν του παρακτικούν του παρακτικούν του παρακτικούν του παρακτικο

' ו שפורטוקטבער.<br>(NOR) DSC erklærer at denne enheten er i samsvar med de grunnleggende krav og<br>øvrige relevante krav i direktlv 1999/5/EF.

winge relevalie krav i uliekuv 1 1338/hCl<br>(POL) DSC oświadcza, że urządzenie jest w zgodności z zasadniczymi wymag<br>oraz pozostałymi stosownymi postanowieniami Dyrektywy 1999/5/WE.

(POR) Por este meio, a DSC, declara que este equipamento está em conformidade<br>com os requisitos essenciais e outras determinações relevantes da Directiva<br>1999/5/EC.

(SPA) Por la presente, DSC, declara que este equipo está en conformidad con los<br>requisitos esenciales y otros requisitos relevantes de la Directiva 1999/5/EC. (SWE) DSC bekräftar härmed att denna apparat uppfyller de väsentliga kraven och<br>andra relevanta bestämmelser i Direktivet 1999/5/FC

### **INDUSTRY CANADA STATEMENT**

NOTICE: The models: HS2128, HS2064, HS2032, HS2016 meet the applicable Industry Canada Terminal Equipment Technical Specifications. This is confirmed by the registration number. The abbreviation, IC, before the registration number signifies that registration was performed based on a Declaration of Conformity indicating that Industry Canada technical specifications were met. It does not imply that Industry Canada approved the equipment.

NOTICE: The Ringer Equivalence Number (REN) for this terminal equipment is 0.1. The REN assigned to each terminal equipment provides an indication of the maximum number of terminals allowed to be connected to a telephone interface. The termination on an interface may consist of any combination of devices subject only to the requirement that the sum of the Ringer Equivalence Numbers of all devices does not exceed 5.

HS2016 Registration number IC:160A-HS2128

HS2032 Registration number IC:160A-HS2128

HS2064 Registration number IC:160A-HS2128

HS2128 Registration number IC:160A-HS2128

This product is in conformity with EMC Directive 2004/108/EC based on results using harmonized standards in accordance with article 10(5). R&TTE Directive 1999/5/EC based on following Annex III of the directive and LVD Directive 2006/95/EC based on results using harmonized standards.

This product meets the requirements of Class II, Grade 2 equipment as per EN 50131-1:2006 + A1:2009 Standard. This product is suitable for use in systems with the following notification options:

- A (use of two warning devices and internal dialer required),

- B (self powered warning device and internal dialer required),

- C (internal dialer and alternate IP/3G communicator required)

- D (use of alternate IP/GSM communicator with encryption enabled required).

### The Model HS2016, HS2032, HS2064, HS2128

 Control Panel has been certified by Telefication according to EN50131- 1:2006 + A1:2009, EN50131-3:2009, EN50131-6:2008 and EN50136- 1:1997 for Grade 2, Class II, ATS2.

### **FCC AND INDUSTRY CANADA STATEMENTS FOR WIRELESS KEYPADS**

Models: HS2LCDRF9, HS2LCDRFP9, HS2ICNRF9, HS2ICNRFP9 (operating in 912-919MHz band) are compliant with applicable FCC Part 15.247 and IC RSS-210 rules.

**WARNING!** To comply with FCC and IC RF exposure compliance requirements, the HS2LCDRF(P)9 or HS2ICNRF(P)9 keypads should be located at a distance of at least 20 cm from all persons during

normal operation. The antennas used for this product must not be co-located or operated in conjunction with any other antenna or transmitter.

This device complies with FCC Rules Part 15 and with Industry Canada license-exempt RSS standard(s). Operation is subject to the following two conditions: (1) This device may not cause harmful interference, and (2)this device must accept any interference that may be received or that may cause undesired operation.

### IC:160A – HS2KRFP9

The term "IC" before the radio certification number only signifies that Industry Canada technical specifications were met.

**AVERTISSEMENT!** Pour répondre aux exigences de conformité de la FCC et d'Industrie Canada sur les limites d'exposition aux radiofréquences (RF), les pavés numériques HS2LCDRF(P)9 ou HS2ICNRF(P)9 doivent être installés à une distance minimale de 20 cm de toute personne lors de leur fonctionnement usuel. Ces derniers ne doivent pas être situés au même endroit, ni être en fonction avec une autre antenne ou un autre transmetteur.

Le present appareil est conforme aux CNR d'Industrie Canada applicables aux appareils radio exempts de licence. L'exploitation est autorisee aux deux conditions suivantes:

(1)l'appareil ne doit pas produire de brouillage, et (2) l'utilisateur de l'appareil doit accepter tout brouillage radioelectrique subi, meme si le brouillage est sceptible d'en compromettre le fonctionnement.

Le present appareil est conforme aux CNR d'Industrie Canada applicables aux appareils radio exempts de licence. L'exploitation est autorisee aux deux conditions suivantes:

(1)l'appareil ne doit pas produire de brouillage, et (2) l'utilisateur de l'appareil doit accepter tout brouillage radioelectrique subi, meme si le brouillage est susceptible d'en compromettre le fonctionnement.

The following is a list of warnings applicable when this equipment is connected to the New Zealand Telecom Network.

### **GENERAL WARNING**

The grant of a Telepermit for any item of terminal equipment indicates only that Telecom has accepted that the item complies with minimum conditions for connection to its network. It indicates no endorsement of the product by Telecom, nor does it provide any sort of warranty. Above all, it provides no assurance that any item will work correctly in all respects with another item of Telepermitted equipment of a different make or model, nor does it imply that any product is compatible with all of Telecom's network services.

### **REVERSE NUMBERING (DECADIC SIGNALLING)**

Decadic signaling should not be used as it is being progressively phased out of the network. DTMF dialling is 100% available and it should always be used.

### **LINE GRABBING EQUIPMENT**

This equipment is set up to carry out test calls at pre-determined times. Such test calls will interrupt any other calls that may be set up on the line at the same time. The timing set for such test calls should be discussed with the installer. The timing set for test calls from this equipment may be subject to 'drift'. If this proves to be inconvenient and your calls are interrupted, then the problem of timing should be discussed with the equipment installer. The matter should NOT be reported as a fault to Telecom Faults Service.

### **D.C. LINE FEED TO OTHER DEVICES**

During dialing, this device unit does not provide DC voltage to the series port connection and this may cause loss of memory functions for the terminal devices (local telephone) connected to T-1, R-1.

General operation (ringer sensitivity and loading)

This device only responds to Distinctive Alert cadences DA1 and DA2.

In the event of any problem with this device, it is to be disconnected. A CPE item connected to one of the device's terminal ports may be connected directly in its place. The user should then arrange for the product to be repaired. Should the matter be reported to Telecom as a wiring fault, and the fault is proven to be due to this product, a call-out charge will be incurred.

### <span id="page-46-0"></span>**Nota para los Instaladores**

Esta advertencia contiene información vital. Como el único individuo en contacto con los usuarios del sistema, es su responsabilidad entregar cada artículo en esta advertencia a la atención de los usuarios de este sistema.

### **Fallas del Sistema**

El sistema ha sido cuidadosamente diseñado para ser tan efectivo como sea posible. Hay circunstancias, sin embargo, incluyendo incendio, robo u otro tipo de emergencias donde no podrá proveer protección. Cualquier sistema de alarma o cualquier tipo puede ser comprometido deliberadamente o puede fallar al operar como se espera por una cantidad de razones. Algunas pero no todas pueden ser:

### **Instalación Inadecuada**

Un sistema de seguridad debe ser instalado correctamente en orden para proporcionar una adecuada protección. Cada instalación debe ser evaluada por un profesional de seguridad, para asegurar que todos los puntos y las áreas de acceso están cubiertas. Cerraduras y enganches en ventanas y puertas deben estar seguras y operar como está diseñado. Ventanas, puertas, paredes, cielo rasos y otros mate-riales del local deben poseer suficiente fuerza y construcción para proporcionar el nivel de protección esperado. Una reevaluación se debe realizar durante y después de cualquier actividad de construcción. Una evaluación por el departamento de policía o bomberos es muy recomendable si este servicio está disponible.

### **Conocimiento Criminal**

Este sistema contiene características de seguridad las cuales fueron conocidas para ser efectivas en el momento de la fabricación. Es posible que personas con intenciones criminales desarrollen técnicas las cuales reducen la efectividad de estas características. Es muy importante que el sistema de seguridad se revise periódica-mente, para asegurar que sus características permanezcan efectivas y que sean actualizadas o reemplazadas si se ha encontrado que no proporcionan la protección esperada.

**Acceso por Intrusos** Los intrusos pueden entrar a través de un punto de acceso no protegido, burlar un dispositivo de sensor, evadir detección moviéndose a través de un área de cubrimiento insuficiente, desconectar un dispositivo de advertencia, o interferir o evitar la operación correcta del sistema.

### **Falla de Energía**

Las unidades de control, los detectores de intrusión, detectores de humo y muchos otros dispositivos de seguridad requieren un suministro de energía adecuada para una correcta operación. Si un dispositivo opera por baterías, es posible que las baterías fallen. Aún si las baterías no han fallado, estas deben ser cargadas, en buena condición e instaladas correctamente. Si un dispositivo opera por corriente CA, cualquier interrupción, aún lenta, hará que el dispositivo no funcione mientras no tiene energía. Las interrupciones de energía de cualquier duración son a menudo acompañadas por fluctuaciones en el voltaje lo cual puede dañar equipos electrónicos tales como sistemas de seguridad. Después de que ocurre una inter-rupción de energía, inmediatamente conduzca una prueba completa del sistema para asegurarse que el sistema esté funcionando como es debido.

### **Falla en Baterías Reemplazables**

Los transmisores inalámbricos de este sistema han sido diseñados para proporcionar años de duración de la batería bajo condiciones normales. La esperada vida de duración de la batería, es una función de el ambiente, el uso y el tipo del dispositivo. Las condiciones ambientales tales como la exagerada humedad, altas o bajas temperaturas, o cantidades de oscilaciones de temperaturas pueden reducir la duración de la batería. Mientras que cada dispositivo de transmisión tenga un monitor de batería bajo el cual identifica cuando la batería necesita ser reemplazada, este monitor puede fallar al operar como es debido. Pruebas y mantenimiento regulares mantendrán el sistema en buenas condiciones de funcionamiento. **Compromiso de los Dispositivos de Frecuencia de Radio (Inalám-**

# **bricos)**

Las señales no podrán alcanzar el receptor bajo todas las circun-stancias las cuales incluyen objetos metálicos colocados en o cerca del camino del radio o interferencia deliberada y otra interferencia de señal de radio inadvertida.

### **Usuarios del Sistema**

Un usuario no podrá operar un interruptor de pánico o emergencias posiblemente debido a una inhabilidad física permanente o temporal, incapaz de alcanzar el dispositivo a tiempo, o no está familiarizado con la correcta operación. Es muy importante que todos los usuarios del sistema sean entrenados en la correcta operación del sistema de alarma y que ellos sepan como responder cuando el sistema indica una alarma.

### **Detectores de Humo**

Los detectores de humo, que son una parte del sistema, pueden no alertar correctamente a los ocupantes de un incendio por un número de razones, algunas son las siguientes. Los detectores de humo pueden haber sido instalados o ubicados incorrectamente . El humo no puede ser capaz de alcanzar los detectores de humo, como cuando el fuego es en la chimenea, paredes o techos, o en el otro lado de las puertas cerradas. Los detectores de humo no pueden detectar humo de incendios en otros niveles de la residencia o edificio.

Cada incendio es diferente en la cantidad de humo producida y la velocidad del incendio. Los detectores de humo no pueden detectar igualmente bien todos los tipos de incendio. Los detectores de humo no pueden proporcionar una advertencia rápidamente de incendios causados por descuido o falta de seguridad como el fumar en cama, explosiones violentas, escape de gas, el incorrecto alma-cenamiento de materiales de combustión, circuitos eléctricos sobrecargados, el juego con fósforos por parte de los niños o un incendio provocado. Aún si el detector de humo funciona como está diseñado, pueden haber circunstancias donde hay insuficiente tiempo de advertencia para permitir a los ocupantes escapar a tiempo para evitar heridas o muerte.

### **Detectores de Movimiento**

Los detectores de movimiento solamente pueden detectar movimiento dentro de las áreas designadas como se muestra en las respectivas instrucciones de instalación. Los detectores de movimiento no pueden discriminar entre intrusos y los que habitan el local o residencia. Los detectores de movimiento no proporcionan un área de protección volumétrica. Estos poseen múltiples rayos de detección y el movimiento solamente puede ser detectado en áreas<br>no obstruidas que están cubiertas por estos rayos. Ellos no pueden detectar movimiento que ocurre detrás de las paredes, cielo rasos, pisos, puertas cerradas, separaciones de vidrio, puertas o ventanas de vidrio. Cualquier clase de sabotaje ya sea intencional o sin intención tales como encubrimiento, pintando o regando cualquier tipo de material en los lentes, espejos, ventanas o cualquier otra

parte del sistema de detección perjudicará su correcta operación. Los detectores de movimiento pasivos infrarrojos operan detectando cambios en la temperatura. Sin embargo su efectividad puede ser reducida cuando la temperatura del ambiente aumenta o disminuye de la temperatura del cuerpo o si hay orígenes intencionales o sin intención de calor en o cerca del área de detección. Algunos de los orígenes de calor pueden ser calentadores, radiadores, estufas, asadores, chimeneas, luz solar, ventiladores de vapor, alumbrado y así sucesivamente.

**Dispositivos de Advertencia** Los dispositivos de advertencia, tales como sirenas, campanas, bocina, o estroboscópicos no podrán alertar o despertar a alguien durmiendo si hay una puerta o pared intermedio. Si los dispositivos de advertencia están localizados en un nivel diferente de la residencia o premisas, por lo tanto es menos posible que los ocupantes puedan ser advertidos o despertados. Los dispositivos de advertencia audible pueden ser interferidos por otros orígenes de ruidos como equipos de sonido, radios, televisión, acondicionadores de aire u otros electrodomésticos., o el tráfico. Los dispositivos de advertencia audible, inclusive de ruido fuerte, pueden no ser escuchados por personas con problemas del oído.

### **Líneas Telefónicas**

Si las líneas telefónicas son usadas para transmitir alarmas, ellas puedan estar fuera de servicio u ocupadas por cierto tiempo. Tam-bién un intruso puede cortar la línea o sabotear su operación por medios más sofisticados lo cual sería de muy difícil la detección.

# **Tiempo Insuficiente**

n existir circunstancias cuando el sistema funcione como está diseñado, y aún los ocupantes no serán protegidos de emergencias debido a su inhabilidad de responder a las advertencias en cuestión de tiempo. Si el sistema es supervisado, la respuesta puede no ocurrir a tiempo para proteger a los ocupantes o sus pertenencias.

### **Falla de un Componente**

A pesar que todos los esfuerzos que se han realizado para hacer que el sistema sea lo más confiable, el sistema puede fallar en su función como se ha diseñado debido a la falla de un componente. **Prueba Incorrecta**

La mayoría de los problemas que evitan que un sistema de alarma falle en operar como es debido puede ser encontrada por medio de pruebas y mantenimiento regular. Todo el sistema debe ser probado semanalmente e inmediatamente después de una intrusión, un intento de intrusión, incendio, tormenta, terremoto, accidente o cualquier clase de actividad de construcción dentro o fuera de la premisa. La prueba debe incluir todos los dispositivos de sensor, teclados, consolas, dispositivos para indicar alarmas y otros dispositivos operacionales que sean parte del sistema.

### **Seguridad y Seguro**

A pesar de sus capacidades, un sistema de alarma no es un sustituto de un seguro de propiedad o vida. Un sistema de alarma tampoco es un substituto para los dueños de la propiedad, inquilinos, u otros ocupantes para actuar prudentemente a prevenir o minimizar los efectos dañinos de una situación de emergencia.

# <span id="page-47-0"></span>**14 Instrucciones de seguridad**

**ADVERTENCIA:** Este equipo no tiene ningún interruptor de encendido de conexión a la red. El enchufe de la fuente de alimentación está diseñado para servir como el dispositivo de desconexión si el equipo debe desconectarse rápidamente. Es imprescindible que el acceso al enchufe y a la toma de corriente correspondiente jamás esté obstruido.

**ADVERTENCIA:** Cuando se usa equipo conectado a la red y/o a la red de telecomunicaciones, hay instrucciones de seguridad básicas que deben seguirse en todo momento. Consulte las instrucciones de seguridad proporcionadas con este producto y consérvelas para referencia futura. Para reducir el riesgo de incendio, descarga eléctrica y/o lesión, observe lo siguiente:

- No intente dar servicio a este producto usted mismo. Abrir o retirar la cubierta puede exponerlo a voltaje peligroso o a otros riesgos. Refiera el mantenimiento a personal de servicio calificado. Nunca abra el dispositivo usted mismo.
- Todo mantenimiento deberá ser referido a personal de servicio técnico solamente.
- Deseche las baterías usadas de acuerdo con la reglamentación local.
- No deje ni deposite ningún objeto en la tapa del gabinete del equipo. El gabinete, como está instalado, no está diseñado para soportar ningún peso adicional.
- No derrame ningún líquido en el gabinete.
- No toque el equipo y sus cables conectados durante una tormenta eléctrica; puede haber riesgo de descarga eléctrica.
- Nunca toque los alambres o terminales sin aislar, a menos que se haya desconectado el enchufe directo en el transformador.
- Asegúrese de que los cables estén colocados de modo que no puedan ocurrir accidentes. Los cables conectados no deben estar sujetos a demasiada tensión mecánica. No derrame ningún líquido en el equipo.
- No use el sistema de alarma para informar una fuga de gas si el sistema está cerca de una fuga.
- El equipo es estacionario/fijo y está conectado directamente a la red con un enchufe y deberá ser instalado y mantenido solamente por personal de servicio técnico.

# <span id="page-47-1"></span>**14.1 Mantenimiento de rutina y localización de averías**

Mantenga su controlador de la alarma en condiciones óptimas siguiendo todas las instrucciones incluidas en este manual y/o marcadas en el producto.

# <span id="page-47-2"></span>**14.1.1 Limpieza**

- Limpie las unidades con un paño húmedo solamente.
- No utilice abrasivos, diluyentes, solventes o productos de limpieza en aerosol (pulidor en spray) que pueden ingresar a través de los orificios en el controlador de la alarma y dañarlo. • No use agua ni ningún otro líquido.
- 
- No limpie la cubierta delantera con alcohol.

# <span id="page-47-3"></span>**14.1.2 Solución de problemas**

De vez en cuando, usted puede tener un problema con su controlador de la alarma o con su línea telefónica. Si esto sucede, su controlador de la alarma identificará el problema y visualizará un mensaje de error. Consulte la lista proporcionada cuando vea un mensaje de error en la pantalla. Si requiere ayuda adicional, contacte con su distribuidor para obtener servicio técnico.

**NOTA:** No hay piezas reemplazables por el usuario final dentro de este equipo, a excepción de las baterías del teclado. Deseche las baterías usadas de acuerdo con la reglamentación local.

Esta publicación cubre los modelos siguientes  $x = 9$  (912-919 MHz sistemas UL/ULC), 4 (433 MHz) o 8 (868 MHz).

- HS2016 HS2LCD HS2LCDWFx HS2ICN
- HS2128 HS2LCDP HS2LCDWFPx HS2LCNP
- HS2032 HS2LCDRFx HS2LCDWFPVx HS2ICNRFx
- HS2064 HS2LCDRFPx HS2LED HS2ICNRFPx

# <span id="page-48-0"></span>**15 EULA**

IMPORTANTE – LEA ATENTAMENTE: EL SOFTWARE DSC COMPRADO CON O SIN PRODUCTOS Y

Componentes tiene marca registrada y es adquirido bajo los siguientes términos de licencia: de este EULA. En tal caso, usted debe destruir todas las copias del PRODUCTO DE SOFTWARE y todas sus partes componentes.

Este Acuerdo de Licencia de Usuario Final (End-User License Agreement — "EULA") es un acuerdo legal entre Usted (la compañía, individuo o entidad que ha adquirido el Software y cualquier Hardware relacionado) y Digital Security Controls, una división de Tyco Safety Products Canada Ltd. ("DSC"), el fabricante de los sistemas de seguridad integrados y programador del software y de todos los productos o componentes relacionados ("HARDWARE") que usted ha adquirido.

Si el producto de software DSC ("PRODUCTO DE SOFTWARE" o "SOFT-WARE") necesita estar acompañado de HARDWARE y NO está acompañado de nuevo HARDWARE, usted no puede usar, copiar o instalar el PRODUCTO DE SOFTWARE. El PRODUCTO DE SOFTWARE incluye software y puede incluir medios asociados, materiales impresos y documentación "en línea" o electrónica.

Cualquier software provisto con el PRODUCTO DE SOFTWARE que esté asociado a un acuerdo de licencia de usuario final separado es licenciado a Usted bajo los términos de ese acuerdo de licencia.

Al instalar, copiar, realizar la descarga, almacenar, acceder o, de otro modo, usar el PRODUCTO DE SOFTWARE, Usted se somete incondicionalmente a los límites de los términos de este EULA, incluso si este EULA es una modificación de cualquier acuerdo o contrato previo. Si no está de acuerdo con los términos de este EULA, DSC no podrá licenciarle el PRODUCTO DE SOFTWARE y Usted no tendrá el derecho de usarlo.

LICENCIA DE PRODUCTO DE SOFTWARE

El PRODUCTO DE SOFTWARE está protegido por leyes de derecho de autor y acuerdos de derecho de autor, así como otros tratados y leyes de propiedad intelectual. El PRODUCTO DE SOFTWARE es licenciado, no vendido.

### 1. CONCESIÓN DE LICENCIA.

Este EULA le concede los siguientes derechos:

(a) Instalación y uso del software – Para cada licencia que Usted adquiere, Usted puede instalar tan sólo una copia del PRODUCTO DE SOFTWARE.

(b) Almacenamiento/Uso en red – El PRODUCTO DE SOFTWARE no puede ser instalado, accedido, mostrado, ejecutado, compartido o usado al mismo tiempo desde diferentes ordenadores, incluyendo una estación de trabajo, terminal u otro dispositivo electrónico ("Dispositivo"). En otras palabras, si Usted tiene varias estaciones de trabajo, Usted tendrá que adquirir una licencia para cada estación de trabajo donde usará el SOFTWARE.

(c) Copia de seguridad – Usted puede tener copias de seguridad del PRO-DUCTO DE SOFTWARE, pero sólo puede tener una copia por licencia instalada en un momento determinado. Usted puede usar la copia de seguridad solamente para propósitos de archivo. Excepto del modo en que está expresamente previsto en este EULA, Usted no puede hacer copias del PRODUCTO DE SOFTWARE de otro modo, incluyendo los materiales impresos que acompañan al SOFTWARE.

2. DESCRIPCIÓN DE OTROS DERECHOS Y LIMITACIONES

(a) Limitaciones en Ingeniería Reversa, Descompilación y Desmontado – Usted no puede realizar ingeniería reversa, descompilar o desmontar el PRODUCTO DE SOFTWARE, excepto y solamente en la medida en que dicha actividad esté expresamente permitida por la ley aplicable, no obstante esta limitación. Usted no puede realizar cambios ni modificaciones al Software, sin el permiso escrito de un oficial de DSC. Usted no puede eliminar avisos de propiedad, marcas o etiquetas del Producto de Software. Usted debería instituir medidas razonables que aseguren el cumplimiento de los términos y condiciones de este EULA.

(b) Separación de los Componentes – El PRODUCTO DE SOFTWARE se licencia como un producto único. Sus partes componentes no pueden ser separadas para el uso en más de una unidad de HARDWARE.

(c) Producto ÚNICO INTEGRADO – Si usted adquirió este SOFTWARE con HARDWARE, entonces el PRODUCTO DE SOFTWARE está licenciado con el HARDWARE como un producto único integrado. En este caso, el PRODUCTO DE SOFTWARE puede ser usado solamente con el HARDWARE, tal y como se establece más adelante en este EULA.

(d) Alquiler – Usted no puede alquilar, prestar o arrendar el PRODUCTO DE SOFTWARE. No puede disponibilizarlo a terceros ni colgarlo en un servidor o una página web.

(e) Transferencia de Producto de Software – Usted puede transferir todos sus derechos bajo este EULA sólo como parte de una venta permanente o transferencia del HARDWARE, desde que Usted no retenga copias y transfiera todo el PRODUCTO DE SOFTWARE (incluyendo todas las partes componentes, los materiales impresos y mediáticos y cualquier actualización y este EULA) y desde que el receptor esté conforme con los términos de este EULA. Si el PRO-DUCTO DE SOFTWARE es una actualización, cualquier transferencia debe incluir también todas las versiones previas del PRODUCTO DE SOFTWARE.

(f) Término - Sin prejuicio de cualesquiera otros derechos, DSC puede terminar este EULA si Usted negligencia el cumplimiento de los términos y condiciones (g) Marcas registradas – Este EULA no le concede ningún derecho conectado con ninguna de las marcas registradas de DSC o de sus proveedores.

3. DERECHOS DE AUTOR - Todos los derechos de título y propiedad intelectual en este y relativos a este PRODUCTO DE SOFTWARE (incluyendo, pero no limitándose a todas las imágenes, fotografías y textos incorporados al PRO-DUCTO DE SOFTWARE), los materiales impresos que acompañan, y todas las copias del PRODUCTO DE SOFTWARE, son propiedad de DSC o de sus proveedores. Usted no puede copiar los materiales impresos que acompañan al PRO-DUCTO DE SOFTWARE. Todos los títulos y derechos de propiedad intelectual en y relativos al contenido que pueden ser accedidos a través del uso del PRO-DUCTO DE SOFTWARE son de propiedad de su respectivo propietario de contenido y pueden estar protegidos por derechos de autor u otros tratados y leyes de propiedad intelectual. Este EULA no le concede ningún derecho de usar tal contenido. Todos los derechos no expresamente concedidos por este EULA están reservados a DSC y sus proveedores.

4. RESTRICCIONES DE EXPORTACIÓN - Usted se compromete a no exportar o reexportar el PRODUCTO DE SOFTWARE a ningún país, persona o entidad sujeta a las restricciones de exportación de Canadá.

5. ELECCIÓN DE LEY - Este Acuerdo de Acuerdo de Licencia de Software se rige por las leyes de la Provincia de Ontario, Canadá.

6. ARBITRAJE - Todas las disputas que surjanENE con relación a este Acuerdo estarán determinadas por medio del arbitraje final y vinculante, de acuerdo con el Arbitration Act, y las partes acuerdan someterse a la decisión del árbitro. El lugar de arbitraje será Toronto, Canadá, y la lengua de arbitraje será el inglés. 7. GARANTÍA LIMITADA

(a) SIN GARANTÍA -DSC PROVEE EL SOFTWARE "TAL COMO ES", SIN GARANTÍA. DSC NO GARANTIZA QUE EL SOFTWARE SATISFARÁ SUS NECESIDADES O QUE TAL OPERACIÓN DEL SOFTWARE SERÁ ININ-TERRUPTA O LIBRE DE ERRORES.

(b) CAMBIOS EN EL ENTORNO OPERATIVO - DSC no se responsabilizará de problemas causados por cambios en las características operativas del HARD-WARE, o de problemas en la interacción del PRODUCTO DE SOFTWARE con SOFTWARE que no sea de DSC o con PRODUCTOS DE HARDWARE.

(c) LIMITACIÓN DE RESPONSABILIDAD, CUOTA DE RIESGO DE LA GARANTÍA - EN CUALQUIER CASO, SI ALGUNA LEY IMPLICA GARANTÍAS O CONDICIONES NO ESTABLECIDAS EN ESTE ACU-ERDO DE LICENCIA, TODA LA RESPONSABILIDAD DE DSC BAJO CUALQUIER DISPOSICIÓN DE ESTE ACUERDO DE LICENCIA SE LIM-ITARÁ A LA MAYOR CANTIDAD YA PAGADA POR USTED PARA LICENCIAR EL PRODUCTO DE SOFTWARE Y CINCO DÓLARES CANA-DIENSES (CAD\$5.00). DEBIDO A QUE ALGUNAS JURISDICCIONES NO ACEPTAN LA EXCLUSIÓN O LIMITACIÓN DE LA RESPONSABILIDAD PARA DAÑOS CONSECUENTES O INCIDENTALES, LAS LIMITA-CIONES CITADAS PUEDEN NO APLICARSE A USTED.

(d) EXENCIÓN DE LAS GARANTÍAS - ESTA GARANTÍA CONTIENE LA GARANTÍA COMPLETA Y ES VÁLIDA, EN LUGAR DE CUALQUIER OTRA GARANTÍA, YA EXPRESA O IMPLÍCITA (INCLUYENDO TODAS LAS GARANTÍAS IMPLÍCITAS DE MERCANTIBILIDAD O APTITUD PARA UN PROPÓSITO DETERMINADO) Y DE TODAS LAS OBLIGA-CIONES O RESPONSABILIDADES POR PARTE DE DSC. DSC NO CON-CEDE OTRAS GARANTÍAS. DSC TAMPOCO ASUME NI AUTORIZA A NINGUNA OTRA PERSONA QUE PRETENDA ACTUAR EN SU NOMBRE PARA MODIFICAR O CAMBIAR ESTA GARANTÍA NI PARA ASUMIR PARA ELLA NINGUNA OTRA GARANTÍA O RESPONSABILIDAD REL-ATIVA A ESTE PRODUCTO DE SOFTWARE.

(e) REPARACIÓN EXCLUSIVA Y LIMITACIÓN DE GARANTÍA - BAJO NINGUNA CIRCUNSTANCIA DSC SERÁ RESPONSABLE DE CUAL-QUIER DAÑO ESPECIAL, IMPREVISTO O CONSECUENTE O DAÑOS INDIRECTOS BASADOS EN INFRACCIÓN DE LA GARANTÍA, INFRAC-CIÓN DEL CONTRATO, NEGLIGENCIA, RESPONSABILIDAD ESTRICTA O CUALQUIER OTRA TEORÍA LEGAL. TALES DAÑOS INCLUYEN, PERO NO SE LIMITAN, A PÉRDIDAS DE BENEFICIOS, PÉRDIDA DEL PRODUCTO DE SOFTWARE O CUALQUIER EQUIPO ASOCIADO, COSTE DE CAPITAL, COSTE DE SUSTITUCIÓN O REEMPLAZO DE EQUIPO, INSTALACIONES O SERVICIOS, DOWN TIME, TIEMPO DEL COMPRADOR, REIVINDICACIONES DE TERCEROS, INCLUYENDO CLIENTES, Y DAÑOS A LA PROPIEDAD.

ADVERTENCIA: DSC recomienda que se pruebe todo el sistema completamente de modo regular. Sin embargo, a pesar de las pruebas frecuentes, y debido a ellas, pero no limitado a las mismas, intento criminal de forzarlo o interrupción eléctrica, es posible que este PRODUCTO DE SOFTWARE falle con relación al desempeño esperado.

# <span id="page-49-0"></span>**16 Recomendaciones para la colocación de detectores de humo y CO**

La siguiente información es sólo una guía general y se recomienda que los códigos locales de bomberos y regulaciones, ser consultadas en la localización y la instalación de detectores de humo y CO.

# <span id="page-49-1"></span>**16.1 Detectores de humo**

Investigaciones han mostrado que todos los incendios en viviendas generan humo en cantidades mayores o menores. Experiencias con incendios típicamente residenciales han mostrado que, humo en cantidad detectable precede al calor en cantidad detectable en la mayoría de los casos. Por estos motivos, alarmas de humo deben instalarse del lado de afuera de cada cuarto y en cada depósito de la casa.

La información siguiente es una directriz general solamente, y es recomendado que códigos y reglamentos de incendio locales sean consultados cuando determine los lugares e instale alarmas de humo.

Se recomienda que sean instaladas alarmas de humo adicionales, además de aquellas necesarias para una protección mínima. Áreas adicionales que deben protegerse incluyen: el sótano; cuartos, principalmente donde duermen fumadores; comedores; sala del calentador y utilidades; y cualquier pasillo no protegido por unidades necesarias.

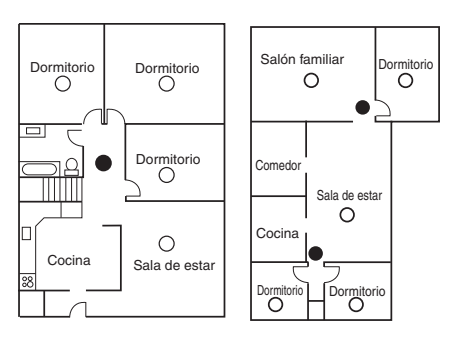

pasar de 38<sup>o</sup>C (100<sup>o</sup>F) o pueda llegar abajo de 5<sup>o</sup>C (41<sup>o</sup>F).

En techos lisos, los detectores deben espaciarse de 9,1 m uno del otro, como línea general. Otras distancias podrán ser necesarias, dependiendo de la altura del techo, movimiento del aire, presencia de juntas, aislamiento térmico, etc. Consulte normas nacionales aplicables para recomendaciones de instalación.

 No instale detectores de humo en el alto de techos puntiagudos o en formato triangular; el espacio de aire muerto en estos lugares podrán hacer con que la unidad no detecte el humo

 Evite áreas con flujo de aire turbulento, como cercano de puertas, ventiladores o ventanas. El movimiento rápido del aire alrededor del detector podrá hacer con que el humo no entre en la unidad

No instale detectores en áreas de gran humedad

No instale detectores en áreas donde la temperatura pueda

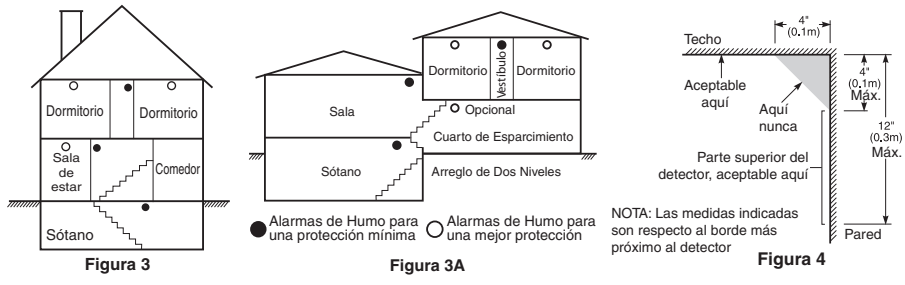

Detectores de humo deben siempre ser instalados en Estados Unidos de acuerdo con el Capítulo 11 de NFPA 72, el Código Nacional de Alarma de Incendio: 11.5.1.1 Donde es exigido por las leyes códigos o normas aplicables para un determinado tipo de ocupación, las alarmas de humo de estación única y múltiple deben ser instaladas como a continuación:

(1) En todos los dormitorios y living.

(2) En la residencia del lado de afuera de cada dormitorio, dentro de 6,4 m de cualquier puerta hasta un dormitorio, distancia esa medida juntamente con una ruta de fuga.

(3) En cada piso de la residencia, incluyendo sótanos.

(4) En cada piso de una planta residencial y donde haya ocupación (instalación pequeña), incluyendo sótanos y excluyendo espacios y buhardillas inacabadas.

(5) En living de un dormitorio para invitados.

(6) En cada piso de una planta residencial y donde haya ocupación (instalación pequeña).

# <span id="page-50-0"></span>**16.2 Detectores de CO**

El monóxido de carbono (CO) se mueve libremente por el aire. Los lugares recomendados son las áreas de descanso de la vivienda o lo más carca posible de ellas. El cuerpo humano es muy vulnerable a los efectos del CO mientras duerme. Para obtener la máxima protección, debe colocarse una alarma de CO fuera de las principales áreas de descanso o en cada nivel de la vivienda. La Figura 5 muestra los lugares recomendados de la vivienda. El sensor electrónico detecta el monóxido de carbono, mide su concentración y hace sonar la alarma antes de que se alcancen niveles potencialmente perjudiciales.

NO coloque la alarma de CO en las siguientes áreas:

- Donde la temperatura pueda descender por debajo de los -10 ºC o pueda superar los  $40^{\circ}$ C
- Cerca de humos desprendidos por disolventes de pintura.
- A 1,5 metros (5 pies) de aparatos con llamas, como pueden ser hornos, estufas y chimeneas.
- En salidas de gases de escape de motores de gas, rejillas de ventilación, tiros de humos o chimeneas.
- No debe colocarse cerca del tubo de escape de automóviles, ya que se dañará el detector.

### *ADVERTENCIA: PARA OBTENER INSTRUCCIONES DE SEGURIDAD E INFORMACIÓN DE EMERGENCIA, CONSULTE LA HOJA DE INSTRUCCIONES SOBRE LA INSTALACIÓN Y EL FUNCIONAMIENTO DEL DETECTOR DE CO.*

# <span id="page-50-1"></span>**16.3 Inspección de seguridad contra incendio residencial**

Lea atentamente esta sección para informaciones importantes sobre seguridad contra incendio. La mayoría de los incendios ocurre en residencias. Para minimizar este peligro, recomendamos que se haga una inspección de seguridad contra incendio residencial, y un plan de ruta de evacuación sea elaborado.

- 1. ¿Están en condiciones seguras todos los electrodomésticos y tomas de corriente? Verifique los cables estirados, circuitos de iluminación sobrecargados, etc. Si usted estuviere inseguro en cuanto a la condición de su instalación eléctrica o servicios de instalación, pida para que un profesional los evalúe.
- 2. ¿Todos los líquidos inflamables están almacenados en recipientes cerrados en áreas frías bien ventiladas? La limpieza con líquidos inflamables debe evitarse.
- 3. ¿Los materiales que corren riesgo de incendio (fósforos) están fuera del alcance de los niños?
- 4. ¿Los calentadores y chimeneas están instalados de forma apropiada, limpios y en buen estado de funcionamiento? Pida a un profesional para que evalúe estos equipos.

# <span id="page-50-2"></span>**16.4 Plan de ruta de evacuación**

Normalmente hay muy poco tiempo entre la detección de un incendio y el momento que el se hace mortal. Por lo tanto es muy importante que sea elaborado y ensayado un plan de ruta de evacuación para la familia.

- 1. Cada miembro de la familia debe participar de la elaboración del plan de evacuación.
- 2. Estudie las posibles rutas de evacuación de cada lugar dentro de la casa. Como muchos incendios ocurren de noche se debe dar atención especial a las rutas de evacuación de cuartos de dormir.

La evacuación de un dormitorio debe ser posible sin la apertura de la puerta interna.

**NOTA:** Considere los siguientes puntos cuando estuviere realizando el plan de evacuación:

- Asegúrese que todas las puertas y ventanas externas pueden abrirse fácilmente. Verifique que no estén trabadas, y que sus mecanismos de trabado funcionan de forma suave.
- · Si la apertura o el uso de la salida fuere muy difícil para niños, viejos o discapacitados, planes para rescate deben<br>elaborarse. Esto incluye que aquellos que deben realizar el rescate puedan prontamente oír la señal de incendio.
- Si la salida fuere por encima del nivel de la calle, una escalera o cuerda de incendio aprobados debe proveerse, como también se debe ensayar su uso.
- Las salidas en el nivel de la calle, deben mantenerse libres. Asegúrese de quitar la nieve de las puertas de acceso externo durante el invierno; muebles o equipos externos no deben bloquear las salidas.
- Todos deben saber cual es el lugar predeterminado para encuentro (por ejemplo, en el otro lado de la calle o en la casa del vecino). Una vez que todos estén fuera del edificio, llame los Bomberos.
- Un buen plan enfatiza un escape rápido. No intente investigar o combatir el fuego, y no coja pertenencias o animales, esto desperdicia tiempo valioso. Una vez fuera, no entre nuevamente en la casa. Espere a los bomberos.
- Anote el plan de ruta de evacuación y ensáyelo con frecuencia, de forma que si ocurre una emergencia, todos sabrán como proceder. Revise el plan si las condiciones se alteran, como cantidad de personas en la casa, o si hubiere alteración en la construcción del edificio.
- Asegúrese que su sistema de aviso de incendio esté funcionando realizando pruebas semanales. Si no estuviere seguro en cuanto a la operación del sistema, contacte al instalador o al proveedor del sistema.
- Recomendamos que contacte a los bomberos y solicite mayor información sobre seguridad contra incendio y plan de evacuación. Si fuere posible, solicite al oficial de los bomberos que realice una inspección de seguridad contra incendio en su vivienda.

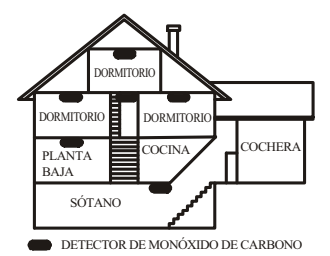

# <span id="page-51-0"></span>**17 Referencia**

Complete la información siguiente para referencia futura y conserve esta guía en un lugar seguro.

# <span id="page-51-3"></span><span id="page-51-1"></span>**17.1 Información del sistema**

# **Marque si los botones están habilitados**

o **[F]** INCENDIO o **[M]** Médica o **[P]** PÁNICO

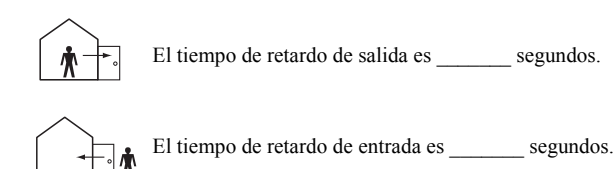

# <span id="page-51-2"></span>**17.2 Información de contacto para servicio técnico**

### **Información de la estación central**

N.º de cuenta: Teléfono:

**Información del instalador:**

 $\mathcal{L}_\text{max}$  and  $\mathcal{L}_\text{max}$  and  $\mathcal{L}_\text{max}$ 

Compañía: \_\_\_\_\_\_\_\_\_\_\_\_\_\_\_\_\_\_\_ Teléfono: \_\_\_\_\_\_\_\_\_\_\_\_\_\_\_\_\_\_

**Fecha de instalación de la batería/servicio:**

**IMPORTANTE:** Si usted sospecha que se ha enviado una señal de alarma falsa a la estación de monitoreo central, llame a la estación para evitar una respuesta innecesaria.

# **17.3 Información de código de acceso y sensor/zona**

Código maestro [01]: \_\_\_\_\_\_\_\_\_\_\_\_\_\_\_\_\_\_\_\_\_\_\_\_\_

# **Tabla 17-1 Hoja de referencia del código de acceso**

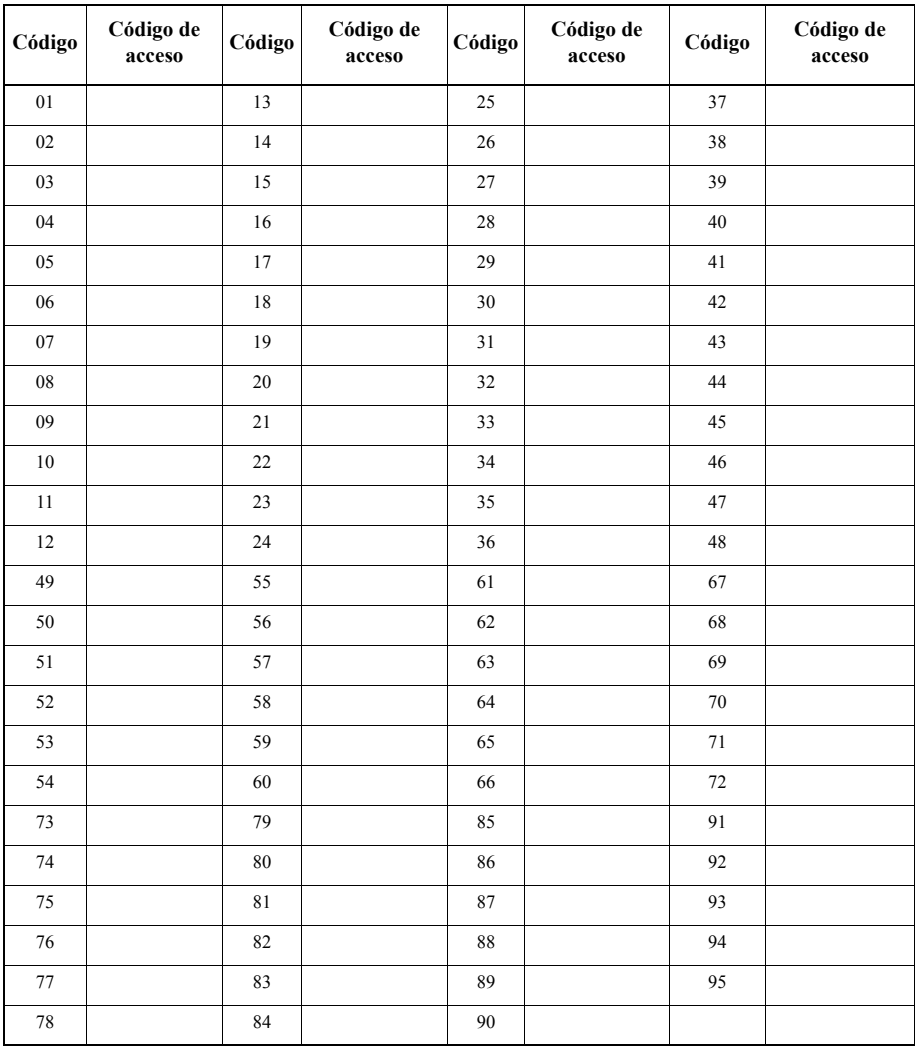

| Sensor          | Área protegida | Tipo de sensor | Sensor       | Área protegida | Tipo de sensor |
|-----------------|----------------|----------------|--------------|----------------|----------------|
| $01\,$          |                |                | 34           |                |                |
| 02              |                |                | 35           |                |                |
| 03              |                |                | 36           |                |                |
| 04              |                |                | 37           |                |                |
| 05              |                |                | 38           |                |                |
| 06              |                |                | 39           |                |                |
| 07              |                |                | 40           |                |                |
| ${\bf 08}$      |                |                | 41           |                |                |
| 09              |                |                | $42\,$       |                |                |
| 10              |                |                | 43           |                |                |
| $\overline{11}$ |                |                | 44           |                |                |
| 12              |                |                | 45           |                |                |
| 13              |                |                | $46\text{ }$ |                |                |
| 14              |                |                | 47           |                |                |
| 15              |                |                | 48           |                |                |
| 16              |                |                | 49           |                |                |
| 17              |                |                | 50           |                |                |
| 18              |                |                | 51           |                |                |
| 19              |                |                | 52           |                |                |
| $20\,$          |                |                | 53           |                |                |
| 21              |                |                | 54           |                |                |
| 22              |                |                | 55           |                |                |
| 23              |                |                | 56           |                |                |
| 24              |                |                | 57           |                |                |
| 25              |                |                | 58           |                |                |
| 26              |                |                | 59           |                |                |
| 27              |                |                | 60           |                |                |
| $28\,$          |                |                | 61           |                |                |
| 29              |                |                | 62           |                |                |
| 30              |                |                | 63           |                |                |
| 31              |                |                | 64           |                |                |
| 32              |                |                | 65           |                |                |
| $\overline{33}$ |                |                | 66           |                |                |

**Tabla 17-2 Información de sensor/zona**

| <b>Sensor</b> | Área protegida | Tipo de sensor | <b>Sensor</b> | Área protegida | Tipo de sensor |
|---------------|----------------|----------------|---------------|----------------|----------------|
| 67            |                |                | 98            |                |                |
| 68            |                |                | 99            |                |                |
| 69            |                |                | 100           |                |                |
| 70            |                |                | 101           |                |                |
| $71\,$        |                |                | 102           |                |                |
| 72            |                |                | 103           |                |                |
| 73            |                |                | 104           |                |                |
| 74            |                |                | 105           |                |                |
| 75            |                |                | 106           |                |                |
| 76            |                |                | 107           |                |                |
| $77\,$        |                |                | 108           |                |                |
| 78            |                |                | 109           |                |                |
| 79            |                |                | 110           |                |                |
| $\bf 80$      |                |                | $111\,$       |                |                |
| 81            |                |                | 112           |                |                |
| 82            |                |                | 113           |                |                |
| 83            |                |                | 114           |                |                |
| 84            |                |                | 115           |                |                |
| 85            |                |                | 116           |                |                |
| 86            |                |                | 117           |                |                |
| 87            |                |                | 118           |                |                |
| 88            |                |                | 119           |                |                |
| 89            |                |                | 120           |                |                |
| 90            |                |                | 121           |                |                |
| 91            |                |                | 122           |                |                |
| 92            |                |                | 123           |                |                |
| 93            |                |                | 124           |                |                |
| 94            |                |                | 125           |                |                |
| 95            |                |                | 126           |                |                |
| 96            |                |                | 127           |                |                |
| 97            |                |                | 128           |                |                |

**Tabla 17-2 Información de sensor/zona (continuación)**

© 2014 Tyco International Ltd. y sus compañías respectivas. Todos los derechos reservados.

Las marcas registradas, logotipos y las marcas de servicio mostradas en este documento están registradas en los Estados Unidos [u otros países]. Cualquier uso indebido de las marcas registradas está estrictamente prohibido y Tyco International Ltd. hará cumplir rigurosamente sus derechos de propiedad intelectual hasta el máximo grado permitido por la ley, incluyendo el inicio de acciones penales dondequiera que sean necesarias. Todas las marcas registradas no pertenecientes a Tyco International Ltd. son<br>propiedad de sus respectivos propietarios, y se utilizan con permiso o según lo permitido por l

Las productos ofrecidos y sus especificaciones están sujetos a modificaciones sin previo aviso. Los productos reales pueden diferir de las fotos. No todos los productos incluyen todas las funciones. La disponibilidad varía según la región; contacte con su representante de ventas.

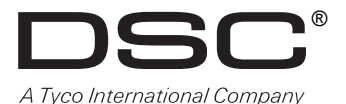

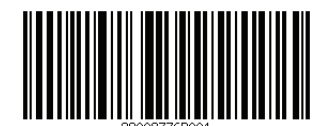